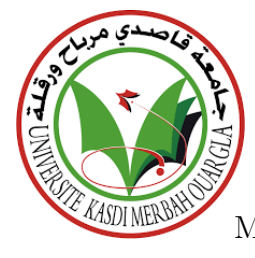

Democratic and Popular Republic of Algeria Ministry of Higher Education and Scientific research

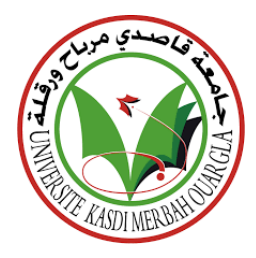

**University of KASDI Merbah - Ouargla**

Faculty of new information and communication technologies Department of Computer Science and Information Technology

Academic Master Thesis

## **THEME**

## **Design and development of an application for attendance monitoring and management in the Department of Computer Science and Information Technology**

**Presented by: Said Mansouri**

**Jury members**

**Dr. Benkhrourou CH President Dr. Mahjoub M.B Examiner Dr. Bachir Said Supervisor** Academic Year 2021/2022

## **Acknowledgement**

- First of all, we thank ALLAH the Almighty for giving us the strength and courage to do this modest work.
- All thanks and appreciation to Dr. Bachir Said who gave us this project and his confidence in us, and all his advices and corrections and audit in the memoire.
- We would also to thank the Dr. Bachir Mahdjoub for all the efforts he made for us.
- I would like to thank my parents for all the support they have given me during my studies.

#### **Abstract**

The aim of this thesis is to facilitate and simplify the process of managing attendance and participation during the class, Therefore, through this project, we are trying to design and produce a program for attendance management and participation in the Department of Computers and Information Technology. To achieve this, we have used different programming languages, including JavaScript, html, css in different development environments. This program should facilitate the process of managing attendance and participation during the class, by recording the attendance and participation of students in a shorter time in an easier way.

#### **Key words**

website, Mobile app, attendance management, attendance management, UML modeling.

#### **Résumé**

Le but de cette thèse est de faciliter et de simplifier le processus de gestion de l'assiduité et de la participation pendant le cours. Par conséquent, à travers ce projet, nous essayons de concevoir et de produire un programme de gestion de l'assiduité et de la participation au Département d'informatique et de technologie de l'information. Pour y parvenir, nous avons utilisé différents langages de programmation, notamment JavaScript, html, css dans différents environnements de développement. Ce programme devrait faciliter le processus de gestion de l'assiduité et de la participation pendant le cours, en enregistrant l'assiduité et la participation des étudiants en un temps plus court et de manière plus simple.

#### **Mots clés**

site Internet, application mobile, Gestion de présence, gestion de la participation, Modélisation UML.

#### **ملخص**

الهدف من عمل هذه الاطروحة هو تسهيل وتبسيط عملية ادارة الحضور والمشاركة خلال الفصل، لذلك نحاول من خلال هذا المشروع تصمیم وإنتاج برنامج لادارة الحضور والمشاركة في قسم الاعلام الالي وتكنولوجية المعلومات، ولتحقيق ذلك فقد استخدمنا لغات البرمجة المختلفة منها Sss، html ، JavaScript في بيئات تطويرمختلفة. يجب ان يسهل هذا البرنامج عملية ادارة الحضور والمشاركة خلال الفصل وذلك من خلال تسجيل حضور ومشاركة الطلبة في وقت اقصر وبطر يقة ايسر. **الكلمات المفتاحية**

موقع ويب، تطبيق الهاتف، ادارة الحضور، ادارة المشاركة، نمذجة UML .

## **Contents**

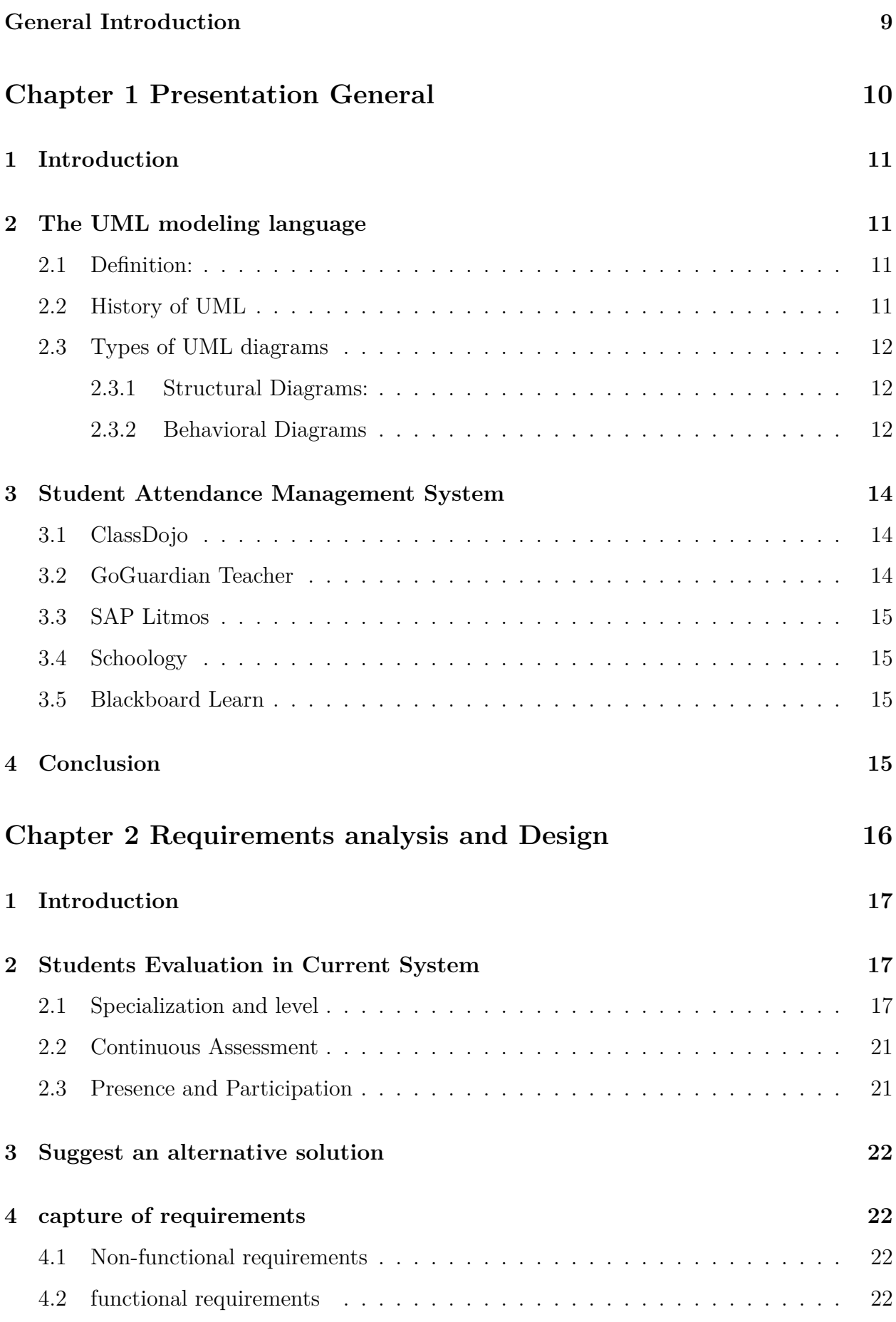

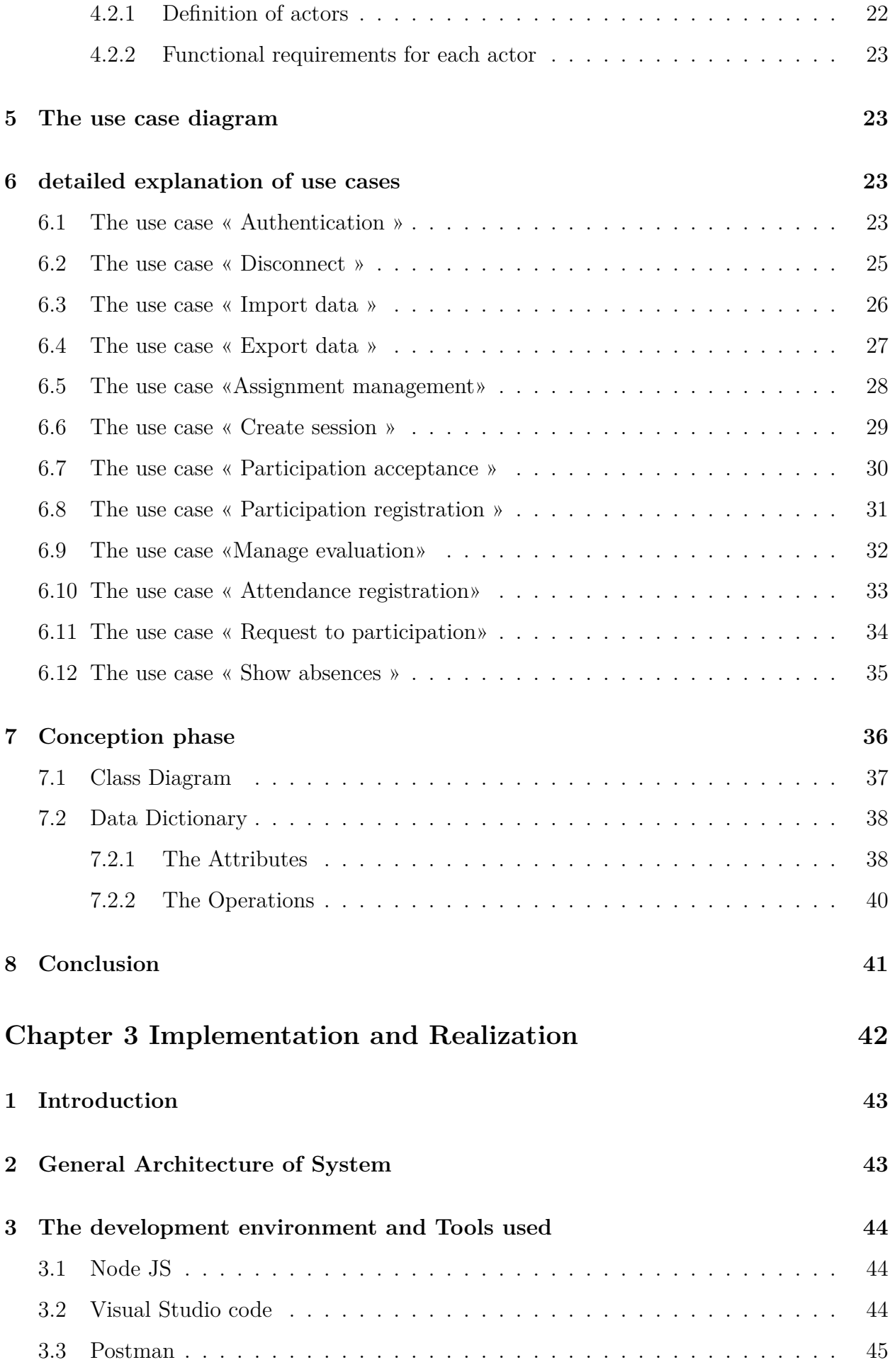

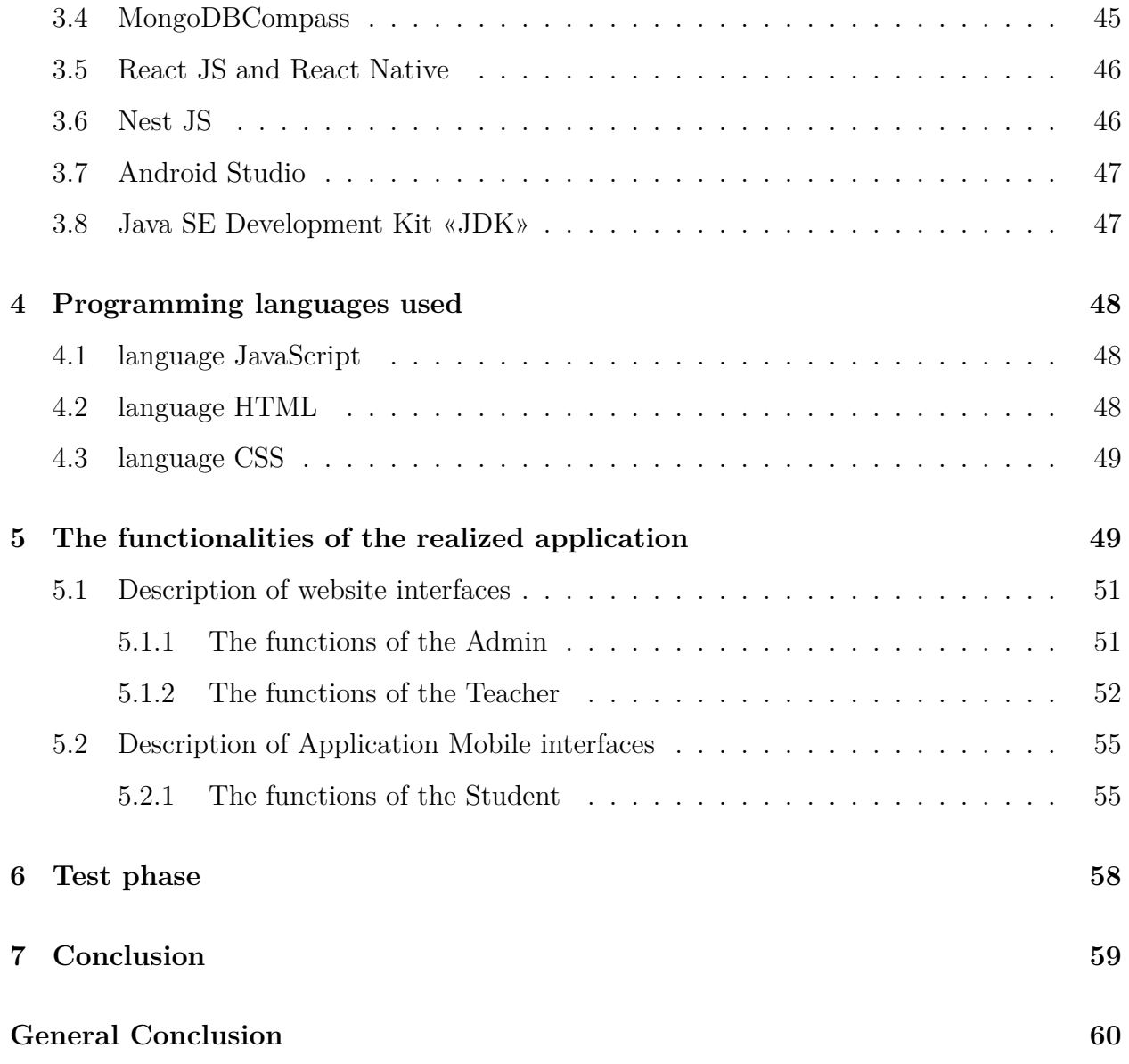

## **List of Figures**

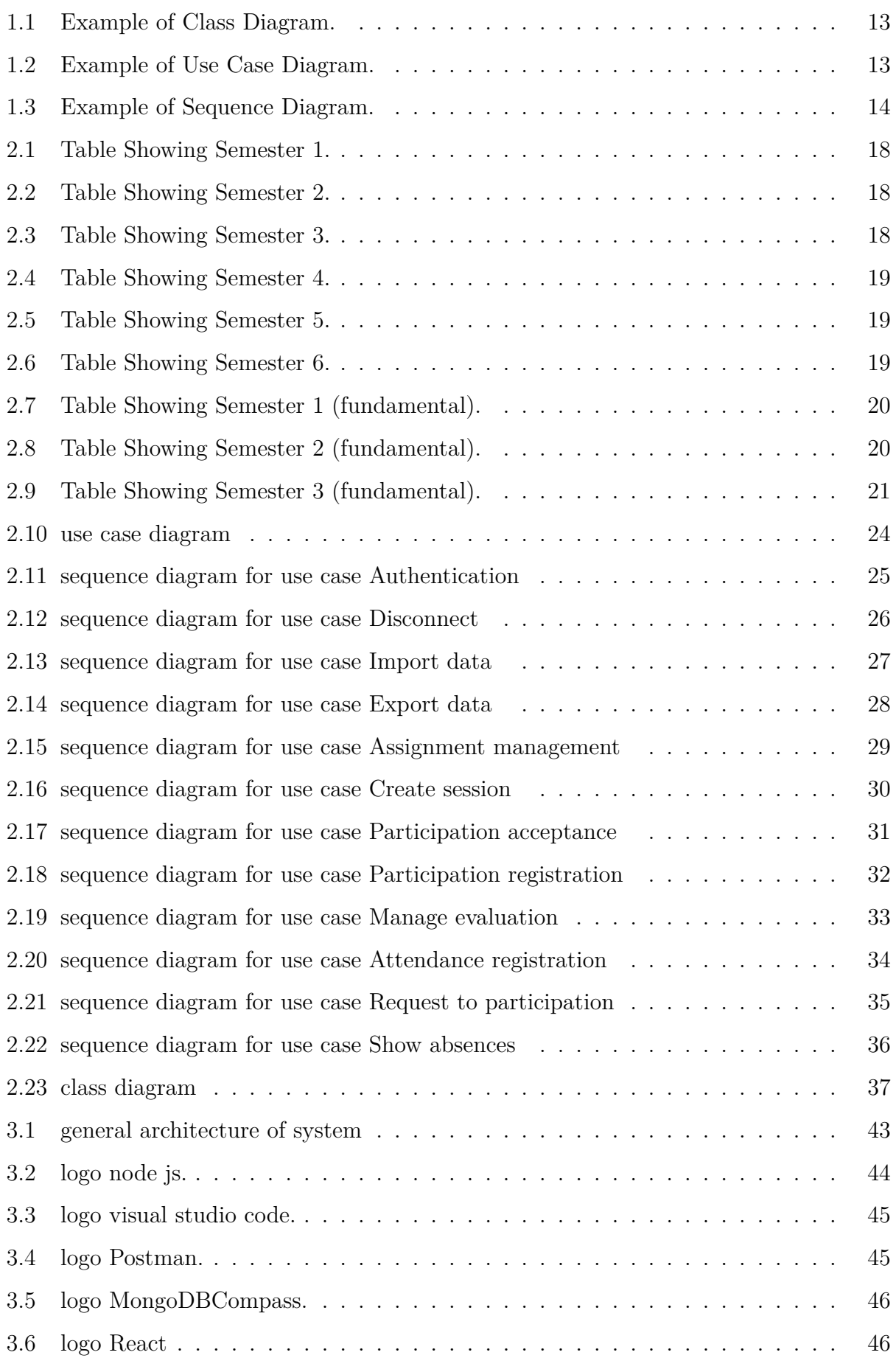

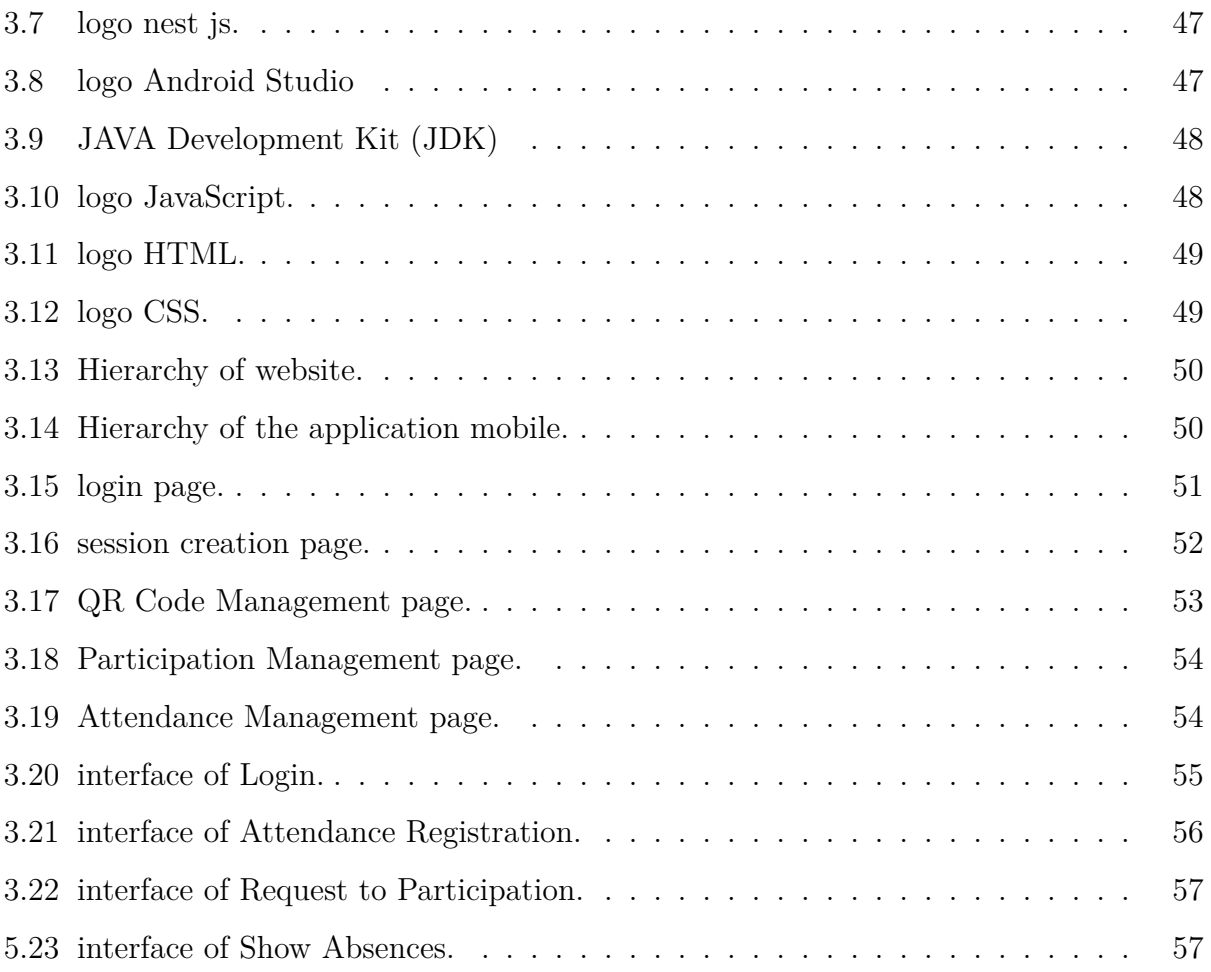

## **List of Tables**

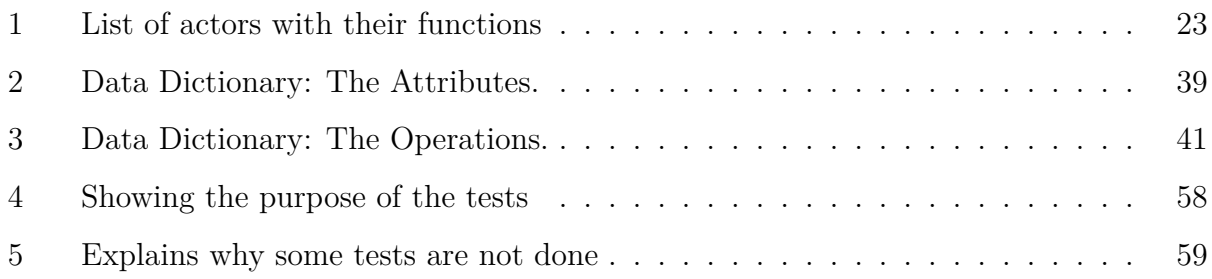

## **General Introduction**

In recent years, technology has spread greatly and has become one of the manifestations of the modern era, and dispensing with it has become very difficult, as it includes every part of our life and in our day, as its impact has extended to many aspects of life, and among these aspects is the educational aspect, many lessons have become The lectures depend on technology, even the classrooms became virtual, that is, the educational process takes place remotely through the use of computers and phones,Recently, some departments of the Faculty of Computers and Information Technology at the University of Ouargla have witnessed some overcrowding, especially the first-year departments, the large number of students in one section makes it difficult for the teacher, as he works to record the attendance of students and this takes effort and time, the attendance of some students may not be recorded due to the mixing of students' names on it, Just as the process of registering attendance is done by calling, this may cause embarrassment for some teachers due to the difficulty of pronouncing some names correctly, and the participation process may cause chaos in the classroom, and recording students' participation It is not easy because it is difficult to remember the names of students, and for facilitate the process of registering attendance and participation, and to shorten the time and to avoid chaos during the class, we thought of developing and designing a program to manage attendance and participation during the class, this makes us avoid all these problems, through it, students' attendance is recorded in a shorter time in an easier way, and we can also manage the participation process and record student participation during the class.

The software goes through several stages during its development, including the stage of gathering requirements and the design stage, then the stage of writing the program and the stage of testing, and then the stage of delivering and installing the program, In our project, the most important of these stages have been addressed, and we have relied on some diagrams of the UML modeling language, the first chapter was devoted to presenting the UML modeling language and all its diagrams, and briefly touched upon each diagram separately, and in the second chapter, the stage of requirements analysis and design was addressed, through which the requirements of the program were collected and the use of some UML diagrams, and in the third chapter we devoted it to explain phase writing the program code and testing phase, where we touched on the languages, techniques, and tools used in the process of writing the code, and we provided a description of the main functions of the program.

## **Chapter 1 Presentation General**

## **1 Introduction**

The Unified Modeling Language (UML) is a way to visually show the behavior of a system or process or its structure. It helps to display potential errors in application structures, system behavior, and other processes. UML has a great role in the software development process. They are used to plan programming projects before starting them in practice, so in this introductory chapter, we will give an overview of UML and its diagrams, and we will use UML in the next chapter to model our program, so we have given its definition, history, and diagrams types, and A brief explanation of some of the best student attendance management systems has also been provided.

## **2 The UML modeling language**

#### **2.1 Definition:**

"The Unified Modeling Language (UML) is a family of graphical notations, backed by single meta-model, that help in describing and designing software systems, particularly software systems built using the object-oriented (OO) style" [1]

Simply Unified Modeling Language is used to prototype applications and systems that depend on Object-Oriented Programming (oop), where these models define the structure and behavior of the system and are easy to understand and read.

#### **2.2 History of UML**

The development of UML began at the end of 1994 when the Booch and OMT (object modeling technology) methods were standardized by Grady Booch and Jim Rumbaugh and in 1995 they were joined by Ivar Jacobson In 1997 the first version of UML was introduced and adopted by OMG (object management group), and in the year 2000 the version UML 1.3 was introduced and this model was updated with the semantic, notations, meta-models of UML and in the year 2005, the version UML 2.0 was introduced which had some different features and aspects such as timing, object packages, Interaction, updated activity diagrams, and in 2017 the official version 2.5.1 UML was announced by OMG [2].

#### **2.3 Types of UML diagrams**

There are 14 types of UML diagrams that fall into two distinct groups structural diagrams and behavioral or interaction diagrams.

Note: The information in this section has been taken from references [3, 4, 5, 6].

#### **2.3.1 Structural Diagrams:**

The structural diagrams represent the static aspect of the system. i.e.,how one object relates to another. It shows the things in the system – classes, objects, packages or modules, physical nodes, components, and interfaces, The structural diagrams are: Class Diagram, Object Diagram, Component Diagram, Composite Structure Diagram, Deployment Diagram, Package Diagram, Profile Diagram.

#### **2.3.2 Behavioral Diagrams**

The behavioral diagrams represent the dynamic aspect of the system.It shows how the system behaves and interacts with itself and other entities .They show how data moves through the system, how objects communicate with each other, how the passage of time affects the system, The behavioral diagrams are: Activity Diagram, Use Case Diagram, Interaction Overview Diagram, Timing Diagram, State Machine Diagram, Communication Diagram, Sequence Diagram.

In our project, 3 types of diagrams were used which are:

• **Class Diagram:** class diagrams showing the static structure of the system, including the attributes, operations, and classes, their properties and behaviors, and the relationships between each class. class is represented by a rectangle divided into three parts, the upper part contains the class name and is mandatory, and the lower two parts provide details about the class's attributes and class operations or behaviors.

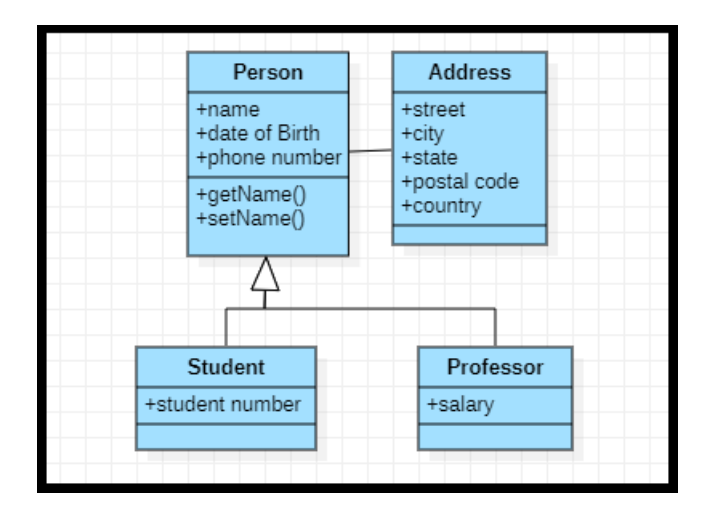

Figure 1.1: Example of Class Diagram.

• **Use Case Diagram:** Use case diagrams is a model that shows the interaction of users (actors) with the system, it gives a graphic overview of the actors and the different functions that actors need and how these different functions interact, that is, it summarizes the details of the system and the actors within this system.

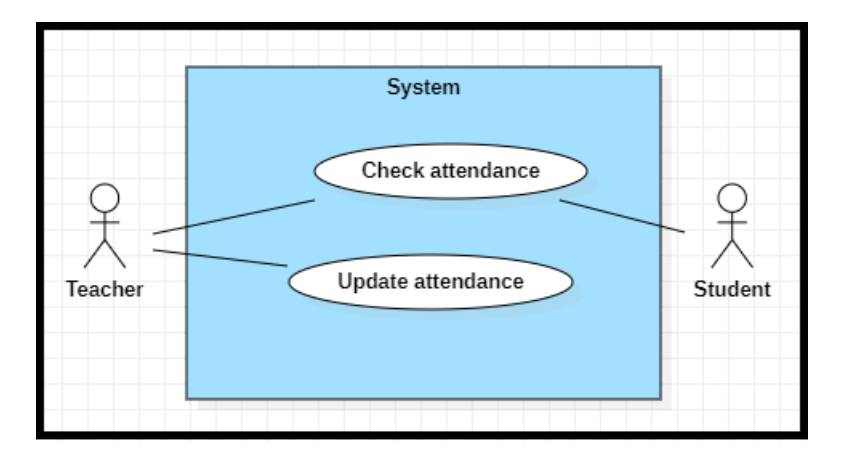

Figure 1.2: Example of Use Case Diagram.

• **Sequence Diagram:** The sequence diagram shows how objects interact with each other and the order in which these interactions occur, that is, it enables us to visually represent simple run-time scenarios. It describes the interactions between classes in terms of the exchange of messages over time, and the operations are represented in a vertical form and the interactions in the form of arrows.

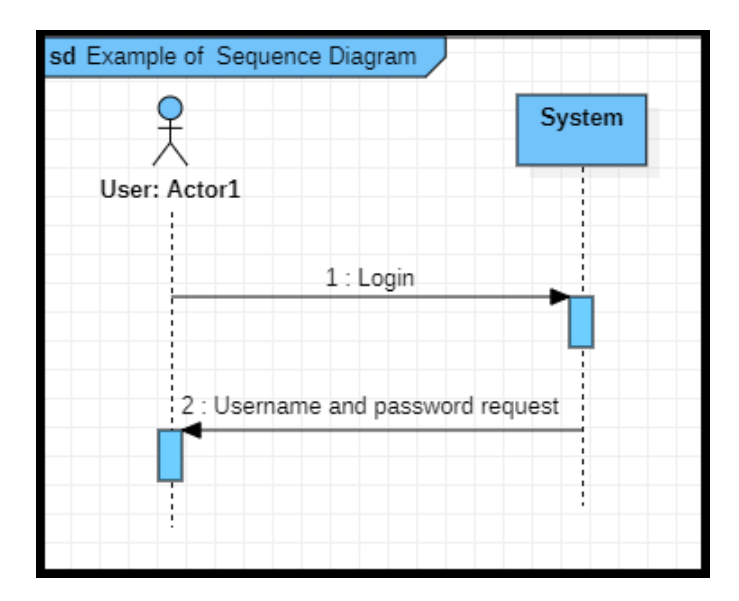

Figure 1.3: Example of Sequence Diagram.

## **3 Student Attendance Management System**

Attendance management system is a program developed in order to manage the daily attendance of students in schools, colleges and institutes, it speeds up the performance of the task of attendance management and makes it easy, it relies on the use of barcode technology to register student attendance.

There are many student attendance management systems. In this section, we will only mention the top 5 student attendance management systems.

Note: The information in this section has been taken from reference [7].

#### **3.1 ClassDojo**

This program is very useful for the process of attendance management, it is the best program if you want a program that does more than register attendance, it sends real-time notes and communicates with parents.

#### **3.2 GoGuardian Teacher**

It is an online attendance tracking software that is useful for both teachers and students.It allows teachers to communicate with their students in many ways and with complete ease, Just as a teacher can use this program to take attendance, they can also use it to track online content and manage technology in the classroom.

#### **3.3 SAP Litmos**

This student attendance management system is used for taking attendance and can be used in classrooms and corporate training centers as well, it makes the learning process as smooth as possible, and it supports many languages to make the learning process more interactive.

#### **3.4 Schoology**

This student attendance system has many advanced features, unlike SAP Litmos software, this system is primarily designed for use in schools, it has many features that connect teachers with their students and provides different ways to customize learning. It is also useful for many institutions from schools and universities.

#### **3.5 Blackboard Learn**

Blackboard Learn is among the highly scalable software in terms of features. This student attendance management system is used in all types of classrooms from corporate classrooms to school environments.

## **4 Conclusion**

In this chapter, we have introduced a definition of UML and touched on its history and all its types of diagrams, and A brief explanation of some of the best student attendance management systems has also been provided, In this project, we will use only the three most important main diagrams of UML, first the use case diagram in order to show the function of the system from the user's perspective, second, the sequence diagram In order shows the internal behavior of the system, and finally, the class diagram for shows the structure and basis of the system.

# **Chapter 2 Requirements analysis and Design**

## **1 Introduction**

In our project, we aim to design and develop an application for managing attendance and participation during the class, in order to facilitate the management of attendance and participation. During the development stage, the software goes through several different stages, so in our project, we touched on the stage requirements analysis, design stage, implementation stage, and testing stage. In this chapter, we will go through two stages, namely, requirements analysis and design. Therefore, we will describe the basic functional and non-functional requirements in a text way, summarize the functional requirements in the specifications, and then we will convert them into a set of UML diagrams, including: use case diagram, sequence diagram, class diagram Finally, we summarize this section with a conclusion at the end of the chapter.

## **2 Students Evaluation in Current System**

#### **2.1 Specialization and level**

The LMD system is the teaching system approved in the Department of Computer Science and Information Technology, and this system consists of three stages, Bachelor, Master, and Doctorate where, a computer science student studying first-year majoring in Mathematics and Computer Science, then he moves to the second and third years specializing in Computer Science and then passes to the master phase, he studies the first year and the second year after choosing one of the four majors, fundamental, industrial, Network administration and security, or artificial intelligence, as for the doctorate, the certificate is obtained after submitting a research work lasting at least three years [8].

The following 6 tables show the semesters a student passes through during his/her studies at the stage of Licenses.

|                                                        | <b>VHS</b>      |             | <b>V.H hebdomadaire</b> |    |                |              |                |         | Mode d'évaluation |
|--------------------------------------------------------|-----------------|-------------|-------------------------|----|----------------|--------------|----------------|---------|-------------------|
| Unité d'Enseignement                                   | 14 sem          | c           | TD                      | ТP | <b>Autres</b>  | Coeff        | <b>Crédits</b> | Continu | <b>Examen</b>     |
| <b>UE Fondamentales</b>                                |                 |             |                         |    |                |              |                |         |                   |
| <b>UEF11(O/P)</b>                                      |                 | 4h30        | 4h30                    |    | 6h             | 7            | 11             |         |                   |
| UEF111 : Analyse 1                                     | 84h             | 3h00        | 3h00                    |    | Зh             | 4            | 6              | 40%     | 60%               |
| UEF112 : Algèbre 1                                     | 42h             | 1h30        | 1h30                    |    | Зh             | з            | 5.             | 40%     | 60%               |
| <b>UEF12(O/P)</b>                                      |                 | 4h30        | 3h                      | Зh | 6h             | 7            | 11             |         |                   |
| UEF121 : Algorithmique et structure de données 1       | 105h            | <b>3h00</b> | 1h30                    | 3h | 3h             | 4            | 6              | 40%     | 60%               |
| <b>UEF122: Structure machine 1</b>                     | 42h             | 1h30        | 1h30                    |    | Зh             | з            | 5              | 40%     | 60%               |
| <b>UE Méthodologie</b>                                 |                 |             |                         |    |                |              |                |         |                   |
| <b>UEM11(O/P)</b>                                      |                 |             | Зh                      |    | 4h             | $\mathbf{2}$ | 4              |         |                   |
| <b>UEM111:</b> Terminologie Scientifique et expression | 21 <sub>h</sub> |             | 1h30                    |    | 2 <sub>h</sub> | 1            | 2              |         | 100%              |
| écrite                                                 |                 |             |                         |    |                |              |                |         |                   |
| <b>UEM112 : Langue Etrangère</b>                       | 21h             |             | 1h30                    |    | 2h             | 1            | 2              |         | 100%              |
| <b>UE Découverte</b>                                   |                 |             |                         |    |                |              |                |         |                   |
| UED11(O/P) Choisir une Matière parmi :                 |                 | 1h30        | 1h30                    |    | 2 <sub>h</sub> | $\mathbf{z}$ | 4              |         |                   |
| - Physique 1                                           | 42h             | 1h30        | 1h30                    |    | 2 <sub>h</sub> | 2            | 4              | 40%     | 60%               |
| - Electronique et composants des systèmes              |                 |             |                         |    |                |              |                |         |                   |
| <b>Total Semestre 1</b>                                | 357h            | 10h30       | 12 <sub>h</sub>         | Зh | 18h            | 18           | 30             |         |                   |

Figure 2.1: Table Showing Semester 1.

|                                            | <b>VHS</b> |       | <b>V.H hebdomadaire</b> |           |                | Coeff                    | <b>Crédits</b> |                | <b>Mode d'évaluation</b> |
|--------------------------------------------|------------|-------|-------------------------|-----------|----------------|--------------------------|----------------|----------------|--------------------------|
| <b>Unité d'Enseignement</b>                | 14 sem     | c     | TD                      | <b>TP</b> | <b>Autres</b>  |                          |                | <b>Continu</b> | <b>Examen</b>            |
| <b>UE</b> fondamentales                    |            |       |                         |           |                |                          |                |                |                          |
| <b>UEF21(O/P)</b>                          |            | 4h30  | 3h                      |           | 6h             | 6                        | 10             |                |                          |
| UEF211 : Analyse 2                         | 63h        | 3h00  | 1h30                    |           | 3h             | 4                        | 6              | 40%            | 60%                      |
| UEF212 : Algèbre 2                         | 42h        | 1h30  | 1h30                    |           | 3h             | $\overline{\mathbf{z}}$  | 4              | 40%            | 60%                      |
| <b>UEF22(O/P)</b>                          |            | 3h    | 3h                      | 1h30      | 6h             | 6                        | 10             |                |                          |
| UEF221 : Algorithmique et structure de     | 63h        | 1h30  | 1h30                    | 1h30      | 3h             | 4                        | 6              | 40%            | 60%                      |
| données 2                                  |            |       |                         |           |                |                          |                |                |                          |
| UEF222: Structure machine 2                | 42h        | 1h30  | 1h30                    |           | 3h             | 2                        | 4              | 40%            | 60%                      |
| UE méthodologie                            |            |       |                         |           |                |                          |                |                |                          |
| <b>UEM21(O/P)</b>                          |            | 4h30  | 1h30                    | 1h30      | 6h             | 4                        | $\overline{ }$ |                |                          |
| UEM211 : Introduction aux probabilités et  | 42h        | 1h30  | 1h30                    |           | 2h             | $\overline{\phantom{a}}$ | 3              | 40%            | 60%                      |
| statistique descriptive                    |            |       |                         |           |                |                          |                |                |                          |
| UEM212 : Technologie de l'Information et   | 21 h       | 1h30  |                         |           | 2 <sub>h</sub> | 1                        | $\mathbf{2}$   |                | 100%                     |
| de la Communication                        |            |       |                         |           |                |                          |                |                |                          |
| UEM213 : Outils de programmation pour      | 42h        | 1h30  |                         | 1h30      | 2 <sub>h</sub> | 1                        | $\mathbf{2}$   | 40%            | 60%                      |
| les mathématiques                          |            |       |                         |           |                |                          |                |                |                          |
| <b>UE Transversale</b>                     |            |       |                         |           |                |                          |                |                |                          |
| <b>UET21(O/P)</b>                          |            | 1h30  | 1h30                    |           | 2h             | $\overline{2}$           | 3              |                |                          |
| UET211 : Physique 2 (électricité générale) | 42h        | 1h30  | 1h30                    |           | 2h             | 2                        | 3              | 40%            | 60%                      |
| <b>Total Semestre 2</b>                    | 357h       | 13h30 | 9 <sub>h</sub>          | 4h30      | <b>20H</b>     | 18                       | 30             |                |                          |

Figure 2.2: Table Showing Semester 2.

| Unité d'Enseignement                       | <b>VHS</b> |       |             | <b>V.H hebdomadaire</b> |               | Coeff | <b>Crédits</b> |         | <b>Mode d'évaluation</b> |
|--------------------------------------------|------------|-------|-------------|-------------------------|---------------|-------|----------------|---------|--------------------------|
|                                            | 14 sem     | C     | TD          | TP                      | <b>Autres</b> |       |                | Continu | Examen                   |
| <b>UE</b> fondamentales                    |            |       |             |                         |               |       |                |         |                          |
| <b>UEF1(O/P)</b>                           |            | 4h30  | 3h          | 3h00                    | 6h00          | 6     | 11             |         |                          |
| Architecture des ordinateurs               | 63h        | 1h30  | 1h30        | 1h30                    | 3h00          | 3     | 5              | 40%     | 60%                      |
| Algorithmique et structure de<br>données 3 | 84h        | 3h00  | 1h30        | 1h30                    | 3h00          | 3     | 6              | 40%     | 60%                      |
| <b>UEF2(O/P)</b>                           |            | 3h00  | 3h00        | 1h30                    | 6h00          | 5     | 9              |         |                          |
| Système d'information                      | 63h        | 1h30  | 1h30        | 1h30                    | 3h00          | 3     | 5              | 40%     | 60%                      |
| Théorie des graphes                        | 42h        | 1h30  | 1h30        |                         | 3h00          | 2     | 4              | 40%     | 60%                      |
| UE méthodologie                            |            |       |             |                         |               |       |                |         |                          |
| UEM (O/P)                                  |            | 1h30  |             | 1h30                    | 03h00         | 4     | 8              |         |                          |
| Méthodes Numériques                        | 42h        | 1h30  |             | 1h30                    | 3h00          | 2     | 4              | 40%     | 60%                      |
| Logique Mathématique                       | 42h        | 1h30  | 1h30        |                         | 3h00          | 2     | 4              | 40%     | 60%                      |
| <b>Unité Transversale</b>                  |            |       | 1h30        |                         | <b>2h00</b>   | 1     | 2              |         |                          |
| Langue Etrangère                           | 21h        |       | 1h30        |                         | 2h00          | 1     | 2              |         | 100%                     |
| <b>Total Semestre 3</b>                    | 357h       | 10h30 | <b>9h00</b> | <b>7h30</b>             | 17h00         | 16    | 30             |         |                          |

Figure 2.3: Table Showing Semester 3.

|                                  | VHS    |       |      | V.H hebdomadaire |               | Coeff | <b>Crédits</b> |         | Mode d'évaluation |
|----------------------------------|--------|-------|------|------------------|---------------|-------|----------------|---------|-------------------|
| Unité d'Enseignement             | 14 sem | С     | TD   | TP               | <b>Autres</b> |       |                | Continu | Examen            |
| <b>UE</b> fondamentales          |        |       |      |                  |               |       |                |         |                   |
| <b>UEF1(O/P)</b>                 |        | 3h00  | 3h00 | 3h00             | 6h00          | 5     | 10             |         |                   |
| Théorie des langages             | 63h    | 1h30  | 1h30 | 1h30             | 3h00          | 2     | 5              | 40%     | 60%               |
| Système d'exploitation 1         | 63h    | 1h30  | 1h30 | 1h30             | 3h00          | 3     | 5              | 40%     | 60%               |
| <b>UEF2(O/P)</b>                 |        | 4h30  | 1h30 | 3h00             | 6h00          | 6     | 10             |         |                   |
| Base de données                  | 63h    | 1h30  | 1h30 | 1h30             | 3h00          | 3     | 5              | 40%     | 60%               |
| Réseaux                          | 63h    | 3h00  |      | 1h30             | 3h00          | 3     | 5              | 40%     | 60%               |
| UE méthodologie                  |        |       |      |                  |               |       |                |         |                   |
| UEM (O/P)                        |        | 3h00  |      | 3h00             | 03h00         | 4     | 8              |         |                   |
| Programmation orienté objet      | 42h    | 1h30  |      | 1h30             | 3h00          | 2     | 4              | 40%     | 60%               |
| Développement d'Applications Web | 42h    | 1h30  |      | 1h30             | 3h00          | 2     | 4              | 40%     | 60%               |
| <b>Unité Transversale</b>        |        |       | 1h30 |                  | <b>2h00</b>   |       | $\mathbf{2}$   |         |                   |
| Langue Etrangère                 | 21h    |       | 1h30 |                  | 2h00          |       | 2              |         | 100%              |
| <b>Total Semestre 4</b>          | 357h   | 10h30 | 6h00 | 9h00             | 17h00         | 16    | 30             |         |                   |

Figure 2.4: Table Showing Semester 4.

|                                             | <b>VHS</b> |      |       | <b>V.H hebdomadaire</b> |               |       |                |         | <b>Mode d'évaluation</b> |
|---------------------------------------------|------------|------|-------|-------------------------|---------------|-------|----------------|---------|--------------------------|
| Unité d'Enseignement                        | 14 sem     | C    | TD    | <b>TP</b>               | <b>Autres</b> | Coeff | <b>Crédits</b> | Continu | Examen                   |
| <b>UE</b> fondamentales                     |            |      |       |                         |               |       |                |         |                          |
| <b>UEF1(O/P)</b>                            |            | 3h00 | 3h00  | 3h00                    | 6h00          | 6     | 10             |         |                          |
| Système d'exploitation 2                    | 63h        | 1h30 | 1h30  | 1h30                    | 3h00          | 3     | 5              | 40%     | 60%                      |
| Compilation                                 | 63h        | 1h30 | 1h30  | 1h30                    | 3h00          | 3     | 5              | 40%     | 60%                      |
| <b>UEF2(O/P)</b>                            |            | 3h00 | 3h00  | 3h00                    | <b>7h30</b>   | 5     | 10             |         |                          |
| Génie Logiciel                              | 63h        | 1h30 | 1h30  | 1h30                    | 3h00          | 2     | 5              | 40%     | 60%                      |
| <b>Interface Homme Machine</b>              | 63h        | 1h30 | 1h30  | 1h30                    | 4h30          | 3     | 5              | 40%     | 60%                      |
| UE méthodologie                             |            |      |       |                         |               |       |                |         |                          |
| UEM (O/P)                                   |            | 3h00 | 3h00  |                         | 6h00          | 4     | 8              |         |                          |
| Programmation Linéaire                      | 42h        | 1h30 | 1h30  |                         | 3h00          | 2     | 4              | 40%     | 60%                      |
| Probabilités et Statistiques                | 42h        | 1h30 | 1h30  |                         | 3h00          | 2     | 4              | 40%     | 60%                      |
| <b>Unité Transversale</b>                   |            |      | 1h30  |                         | 2h00          | 1     | $\overline{2}$ |         |                          |
| Economie numérique et veille<br>stratégique | 21h        |      | 1h30  |                         | 2h00          | 1     | 2              |         | 100%                     |
| <b>Total Semestre 5</b>                     | 357h       | 9h00 | 10h30 | 6h00                    | 21h30         | 16    | 30             |         |                          |

Figure 2.5: Table Showing Semester 5.

|                                  | VHS    |             |      | V.H hebdomadaire |                   | Coeff | <b>Crédits</b> |         | <b>Mode d'évaluation</b> |
|----------------------------------|--------|-------------|------|------------------|-------------------|-------|----------------|---------|--------------------------|
| Unité d'Enseignement             | 14 sem | c           | TD   | TP               | <b>Autres</b>     |       |                | Continu | Examen                   |
| <b>UE</b> fondamentales          |        |             |      |                  |                   |       |                |         |                          |
| <b>UEF1 (O/P)</b>                |        | 3h00        | 1h30 | 1h30             | 6h00              | 6     | 10             |         |                          |
| <b>Applications Mobiles</b>      | 42h    | 1h30        |      | 1h30             | 3h00              | 3     | 5              | 40%     | 60%                      |
| Sécurité Informatique            | 42h    | 1h30        | 1h30 |                  | 3h00              | 3     | 5              | 40%     | 60%                      |
| <b>UE</b> fondamentales          |        |             |      |                  |                   |       |                |         |                          |
| <b>UEF2 (O/P)</b>                |        | 3h00        |      | 3h00             | 6h00              | 6     | 10             |         |                          |
| <b>Intelligence Artificielle</b> | 42h    | 1h30        |      | 1h30             | 3 <sub>h00</sub>  | 3     | 5              | 40%     | 60%                      |
| Données semi-structurées         | 42h    | 1h30        |      | 1h30             | 3h00              | 3     | 5              | 40%     | 60%                      |
| <b>Unité Méthodologie</b>        |        |             |      |                  | 10 <sub>h00</sub> | 3     | 7              |         |                          |
| Projet                           |        |             |      |                  | 10 <sub>h00</sub> | 3     |                |         | 100%                     |
| <b>Unité Transversale</b>        |        | 1h30        |      |                  | 3h00              |       | 3              |         |                          |
| Créer et développer une startup  | 21h    | 1h30        |      |                  | 3h00              |       | 3              |         | 100%                     |
| <b>Total Semestre 6</b>          | 189h   | <b>7h30</b> | 1h30 | 4h30             | 17h               | 16    | 30             |         |                          |

Figure 2.6: Table Showing Semester 6.

The following 3 tables show the semesters a student passes through while studying at the stage of Master.

Note: tables of semesters for one specialization has been shown only in the master's stage (fundamental).

|                                                  | <b>VHS</b> |     |     | <b>V.H hebdomadaire</b> |               |       |                |                | <b>Mode d'évaluation</b> |
|--------------------------------------------------|------------|-----|-----|-------------------------|---------------|-------|----------------|----------------|--------------------------|
| Unité d'Enseignement                             | 14-16 sem  | C   | TD  | ТP                      | <b>Autres</b> | Coeff | <b>Crédits</b> | <b>Continu</b> | <b>Examen</b>            |
| <b>UE Fondamentale</b>                           |            |     |     |                         |               |       |                |                |                          |
| UEF1(O/P) : Systèmes intelligents 1              | 202.5      | 4.5 | 4.5 | 4.5                     |               | 9     | 18             |                |                          |
| LF11- Logique et Fondements<br>Informatique 1    | 67.5       | 1.5 | 1.5 | 1.5                     |               | 3     | 6              | 50%            | 50%                      |
| SE-Systèmes Experts                              | 67.5       | 1.5 | 1.5 | 1.5                     |               | 3     | 6              | 50%            | 50%                      |
| PP- Paradigmes de Programmation                  | 67.5       | 1.5 | 1.5 | 1.5                     |               | 3     | 6              | 50%            | 50%                      |
| <b>UE Méthodologie</b>                           |            |     |     |                         |               |       |                |                |                          |
| <b>UEM1(O/P) : Modélisation et</b><br>analyse    | 105        | 4.5 | 0   | 2.5                     |               | 5     | 9              |                |                          |
| MS- Modélisation et Simulation                   | 45         | 1.5 |     | 1.5                     |               | 2     | 4              | 50%            | 50%                      |
| AD- Analyse de Données                           | 60         | 3   |     | 1                       |               | 3     | 5              | 50%            | 50%                      |
| <b>UE Transversale</b>                           |            |     |     |                         |               |       |                |                |                          |
| <b>UET1(O/P)</b> : Expression et<br>déontologiel | 67.5       | 3   | 1.5 | 0                       |               | 3     | 3              |                |                          |
| Anglais1                                         | 45         | 1.5 | 1.5 |                         |               | 2     | 2              | 50%            | 50%                      |
| Déontologie et éthique                           | 22.5       | 1.5 |     |                         |               | 1     | 1              | 50%            | 50%                      |
| <b>Total Semestre 1</b>                          | 375        | 12  | 6   | 7                       |               | 17    | 30             |                |                          |

Figure 2.7: Table Showing Semester 1 (fundamental).

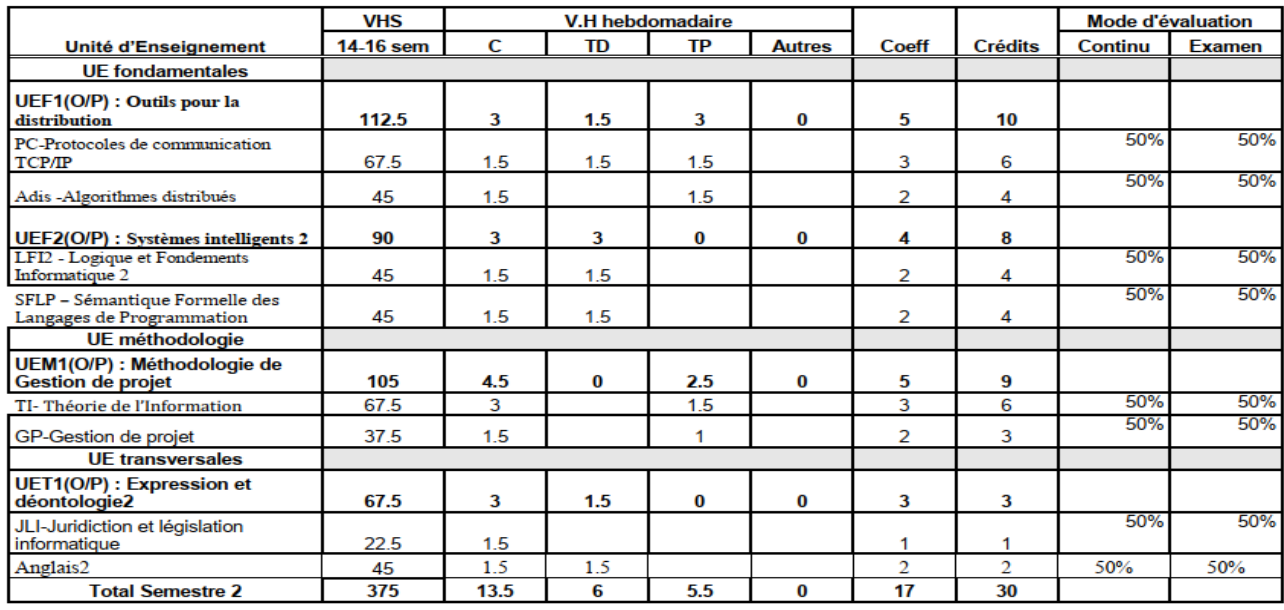

Figure 2.8: Table Showing Semester 2 (fundamental).

|                                                | <b>VHS</b> |      |     | <b>V.H hebdomadaire</b> |               |                |                |                | <b>Mode d'évaluation</b> |
|------------------------------------------------|------------|------|-----|-------------------------|---------------|----------------|----------------|----------------|--------------------------|
| Unité d'Enseignement                           | 14-16 sem  | C    | TD  | TP                      | <b>Autres</b> | <b>Coeff</b>   | <b>Crédits</b> | <b>Continu</b> | <b>Examen</b>            |
| <b>UE</b> fondamentales                        |            |      |     |                         |               |                |                |                |                          |
| UEF1(O/P) : Concepts avancés                   | 202.5      | 4.5  | 4.5 | 4.5                     | 0             | 9              | 18             |                |                          |
| ROA-Recherche Opérationnelle<br>Avancée        | 67.5       | 1.5  | 1.5 | 1.5                     |               | 3              | 6              | 50%            | 50%                      |
| GLA- Génie Logiciel Avancé                     | 67.5       | 1.5  | 1.5 | 1.5                     |               | 3              | 6              | 50%            | 50%                      |
| <b>BDA-Base de Données Avancées</b>            | 67.5       | 1.5  | 1.5 | 1.5                     |               | 3              | 6              | 50%            | 50%                      |
| <b>UE</b> méthodologie                         |            |      |     |                         |               |                |                |                |                          |
| UEM1(O/P) : Systèmes parallèles                | 105        | 4    | 1.5 | 1.5                     |               | 5              | 9              |                |                          |
| ArP- Architectures Parallèles                  | 45         | 1.5  |     | 1.5                     |               | 2              | 4              | 50%            | 50%                      |
| AlP-Algorithmes Parallèles                     | 45         | 1.5  | 1.5 |                         |               | $\overline{2}$ | 4              | 50%            | 50%                      |
| MFP-Méthodes Formelles pour le<br>Parallélisme | 15         | 1    |     |                         |               | 1              | 1              | 50%            | 50%                      |
| <b>UETransversale</b>                          |            |      |     |                         |               |                |                |                |                          |
| UET1(O/P):Recherche<br>d'information           | 67.5       | 3    | 0   | 1.5                     |               | 3              | 3              |                |                          |
| MTS-Méthodologie de travail<br>scientifique    | 45         | 1.5  |     | 1.5                     |               | 2              | 2              | 50%            | 50%                      |
| Anglais technique                              | 22.5       | 1.5  |     |                         |               | 1              | 1              | 50%            | 50%                      |
| <b>Total Semestre 3</b>                        | 375        | 11.5 | 6   | 7.5                     |               | 17             | 30             |                |                          |

Figure 2.9: Table Showing Semester 3 (fundamental).

#### **2.2 Continuous Assessment**

The method of evaluating students during the semester is up to the teacher, and this means that there are several methods for the evaluation process. The method that most teachers follow depends on calculating the participation point, attendance point, interrogation point, and homework point, the method of calculating the evaluation is done by collecting the attendance point with the participation point and then Adding to it either the interrogation point, or the homework point, or the combination of the interrogation point and homework point together [8].

#### **2.3 Presence and Participation**

The process of registering attendance is done by calling, and this takes time, During this process, some teachers may find it difficult to pronounce some names, Which may cause embarrassment for some of them, as for the participation process most teachers do not record participation during each session they may be satisfied with registering the participation during some sessions only, and some of them may be satisfied with registering the attendance only due to the lack of time and to avoid chaos.

Therefore, developing and designing an application that manages attendance and participation during the class makes us avoid all these problems.

## **3 Suggest an alternative solution**

Some departments of the college contain a large number of students, especially in the first year, and this makes it difficult for professors to assess students during the semester, which in turn depends on recording the attendance and participation of students, to avoid all these problems, we suggest creating a program (website and application mobile) that works to manage attendance and participation during the semester Through it, we can record the attendance of the student in an easier and faster way, and through it, we can record some of the student's participation during the class, and the administration can also view the student's absences during the semester, and the student allows me to be aware of the number of his absences during the semester, It can also calculate the continuous assessment at the end of the semester.

## **4 capture of requirements**

#### **4.1 Non-functional requirements**

Non-functional requirements are quality constraints that must be met in the system, so we must make sure of the following requirements:

**Performance:** The application must be able to complete the operations requested by the user at a high speed.

**Security:** The application must be secure to protect users' data, and therefore requires that usernames and passwords be specified for each user.

**Ease of use:** The application should be easy to deal with his, and its interface should be simple and easy to use.

**Extensibility:** The application must be capable of adding new functions, modifying or removing existing functions.

#### **4.2 functional requirements**

#### **4.2.1 Definition of actors**

**definition:** "an actor is an outside entity that interacts with the system" [9] It can be said that the actor is an entity physique (person) or abstract (software) interacting directly with the system In our project we have 3 actors: admin, teacher, student.

#### **4.2.2 Functional requirements for each actor**

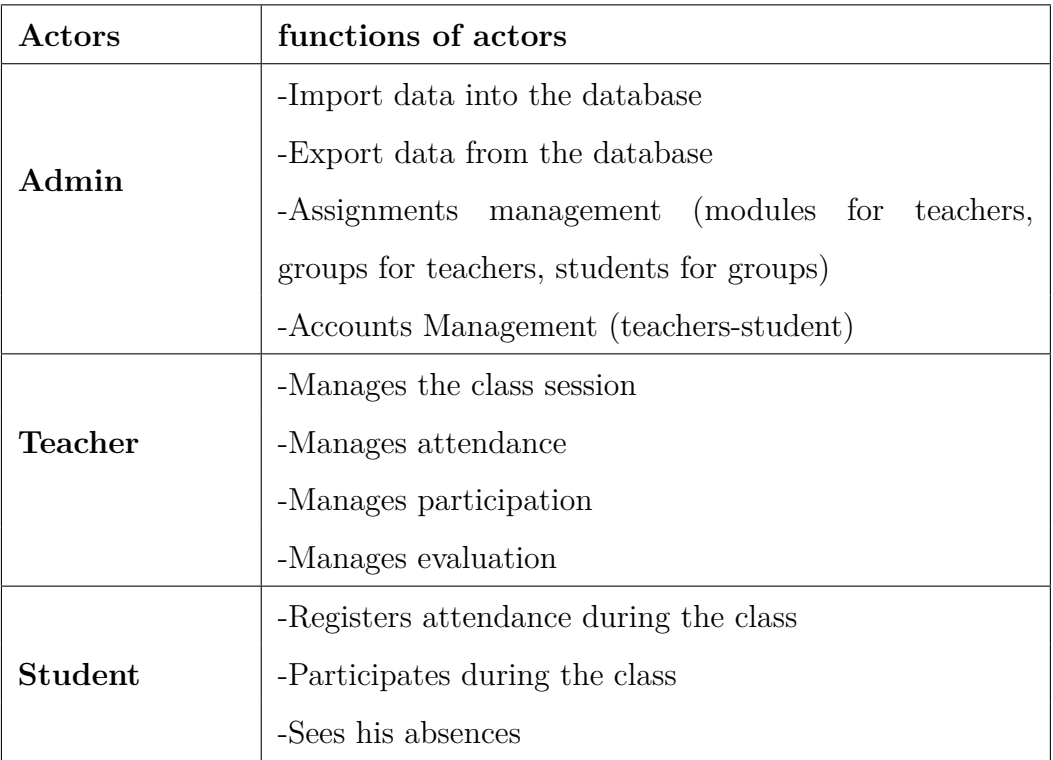

The following table shows the functions of each actor

Table 1: List of actors with their functions

## **5 The use case diagram**

The use case diagram gives an overview of the functionality of the system and the interaction of users (actors) with that system.

Figure 2.1 represents the use case diagram of our system

## **6 detailed explanation of use cases**

Upon completion of the creation of the use case diagram, we will move to a textual description of each use case its supported bysequence diagram for a detailed explanation of each use case. We will also follow a model inspired by the model described in the following references [10, 11, 12].

#### **6.1 The use case « Authentication »**

**Title:** Authentication.

**Actor:** Admin/Teacher/Student.

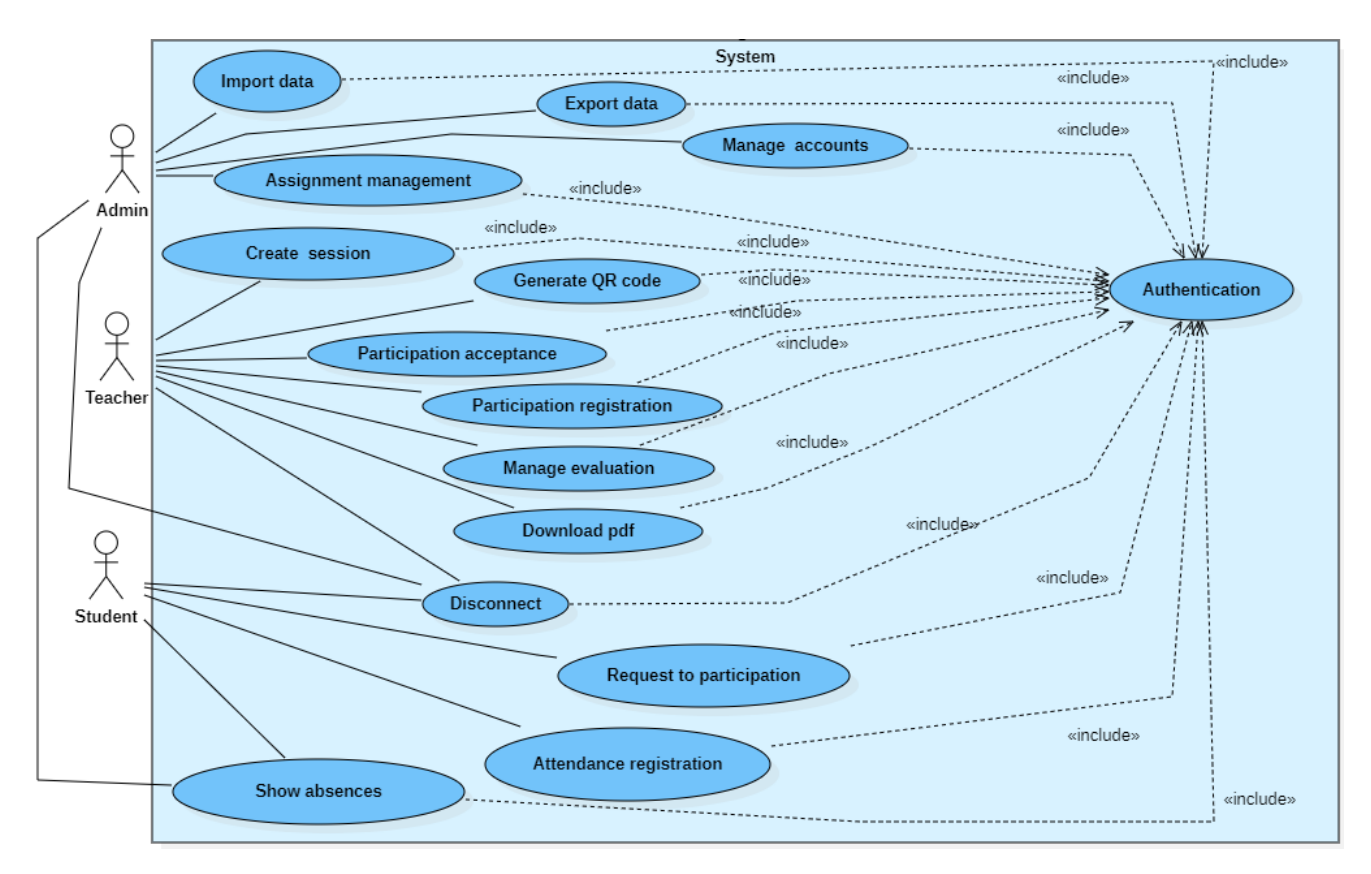

Figure 2.10: use case diagram

**Abstract:** This use case allows the administrator, teacher, and student to open a session **Pre-condition:** Internet connection

#### **Nominal scenario:**

- 1. The admin/teacher/student requests authentication from the system
- 2. The system asks the admin/teacher/student to enter the username and password
- 3. The admin/teacher/student enters the username and password then validated the action
- 4. The system verifies the entered information (to make sure that there is information)
- 5. The system sends a request to the server to open a session
- 6. The server checks the username and password
- 7. The server opens a session according to each user's role by displaying their functions

#### **The alternative sequences**

- 1. Data entry is not completed.
- 2. Starts at point 5 of the nominal scenario.
- 3. The system informs the user that the data entry process has not been completed.
- 4. The system goes back to point 3 of the nominal scenario.

#### **The sequences of errors**

- 1. "User name" or "password" is incorrect.
- 2. It starts at point 7 of the nominal scenario.
- 3. The system tells the user that their "username" or "password" is wrong.
- 4. The system goes back to point 2 of the nominal scenario.

**Post-condition:** The session is open

Figure 2.2 shows the sequence diagram for this use case.

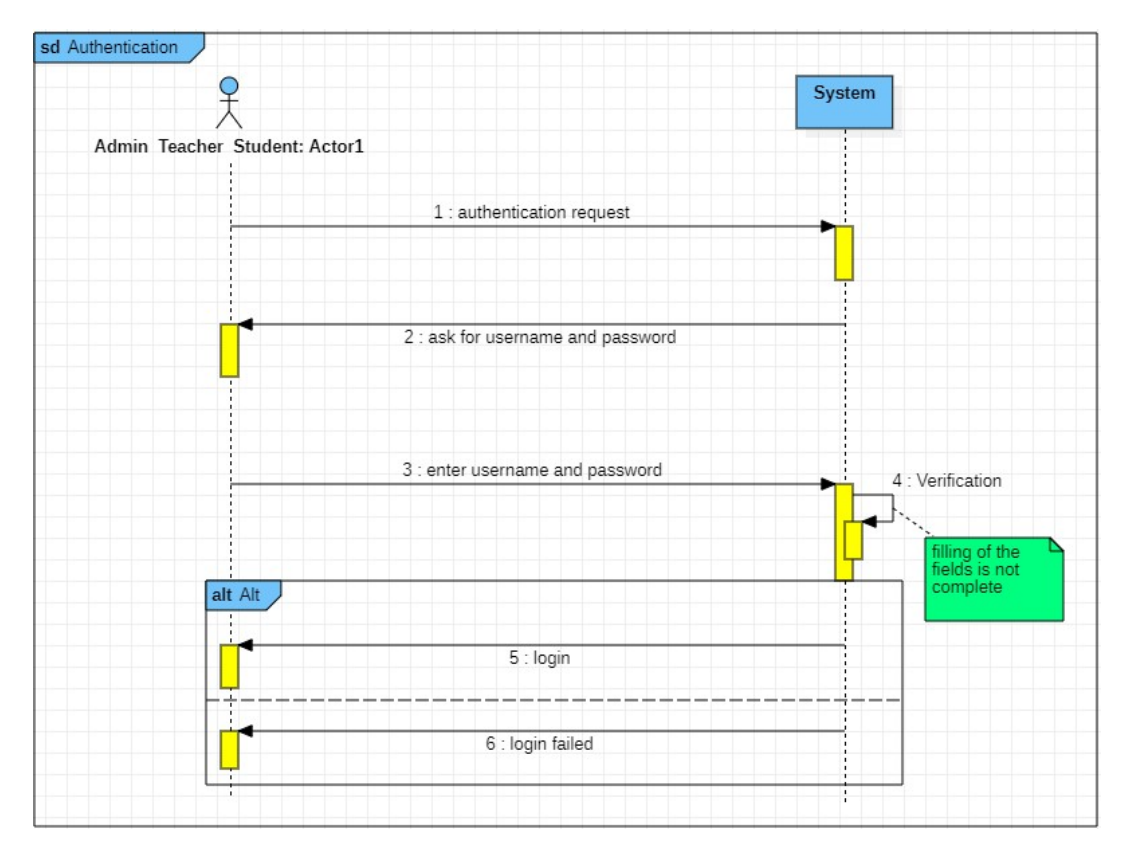

Figure 2.11: sequence diagram for use case Authentication

#### **6.2 The use case « Disconnect »**

**Title:** disconnect.

**Actor:** Admin/Teacher/Student.

**Abstract:** This use case allows the administrator, teacher, and student to close the open session

#### **Nominal scenario:**

1. The admin/teacher/student asks the system to close the session

- 2. The system sends the request to the server
- 3. The server is processing the request sent from the system
- 4. The admin/teacher/student receives a notification from the system (session closed)

#### **Post-condition:** The session is closed

Figure 2.3 shows the sequence diagram for this use case.

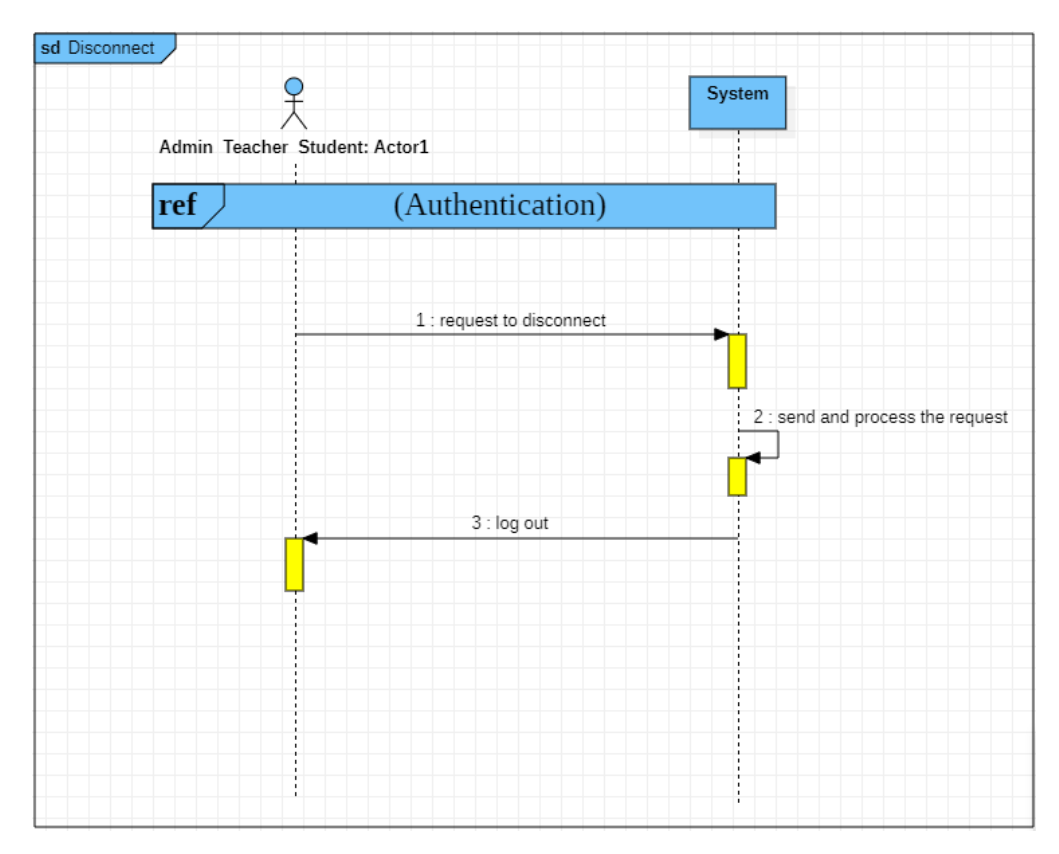

Figure 2.12: sequence diagram for use case Disconnect

#### **6.3 The use case « Import data »**

**Title:** import data.

**Actor:** Admin.

**Abstract:** This use case allows the administrator to move data from external files to the database

**Pre-condition:** Internet connection

#### **Nominal scenario:**

- 1. After the authentication process
- 2. The admin asks the system to transfer data from an external file to the database
- 3. The system sends a request to the server
- 4. The server transfers data from the external file to the database
- 5. The admin receives a notification from the system (the file was imported successfully)

#### **Post-condition:** Data has been imported

Figure 2.4 shows the sequence diagram for this use case.

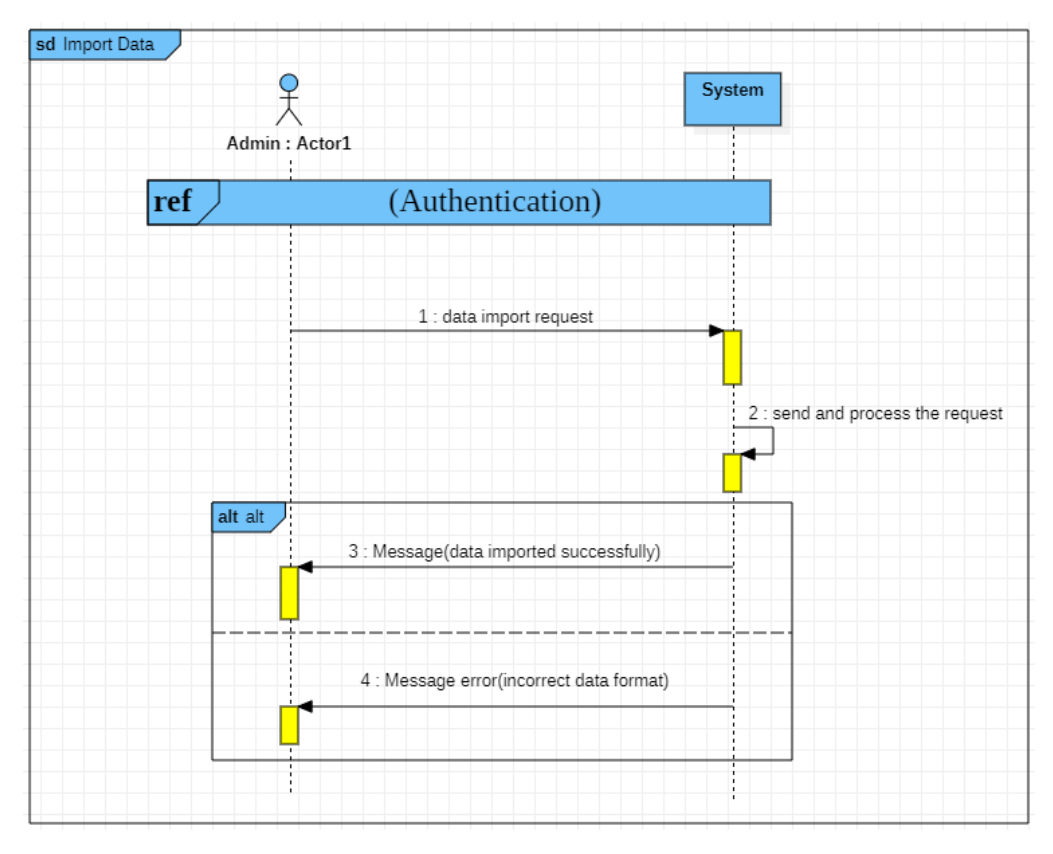

Figure 2.13: sequence diagram for use case Import data

#### **6.4 The use case « Export data »**

**Title:** export data.

**Actor:** Admin.

**Abstract:** This use case allows the administrator to move data from the database to external files

**Pre-condition:** Internet connection

#### **Nominal scenario:**

- 1. After the authentication process
- 2. The admin asks the system to export data from the database
- 3. The server presents the list of downloadable files
- 4. Admin exports data by downloading files

**Post-condition:** The data has been exported as files

Figure 2.5 shows the sequence diagram for this use case.

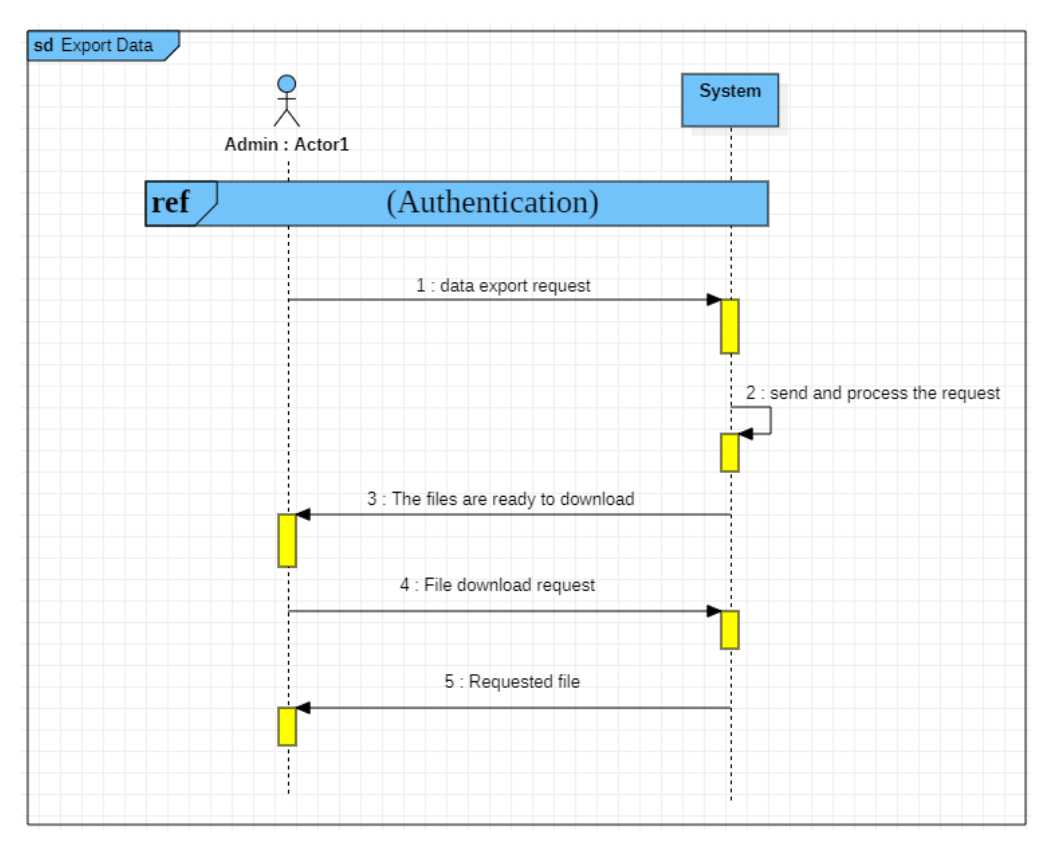

Figure 2.14: sequence diagram for use case Export data

#### **6.5 The use case «Assignment management»**

**Title:** assignment management.

**Actor:** Admin.

**Abstract:** This use case allows the admin to make assignments for ( modules to teachers) and ( groups to teachers) and (students to groups).

**Pre-condition:** Internet connection

#### **Nominal scenario:**

1. After the authentication process

2. The admin asks the system to assign ( modules to teachers) and ( groups to teachers) and (students to groups)

- 3. The system asks the admin to enter the information
- 4. The admin enters the information
- 5. The system verifies the information entered.
- 6. The system sends the request to the server
- 7. The server processes the request and saves the data
- 8. The admin receives a notification from the system that the operation was completed

#### **The alternative sequences**

- 1. Data entry is not completed.
- 2. Starts at point 6 of the nominal scenario.
- 3. The system informs the admin that the data entry process has not been completed.
- 4. The system goes back to point 3 of the nominal scenario.

#### **Post-condition:** make assignment

Figure 2.6 shows the sequence diagram for this use case.

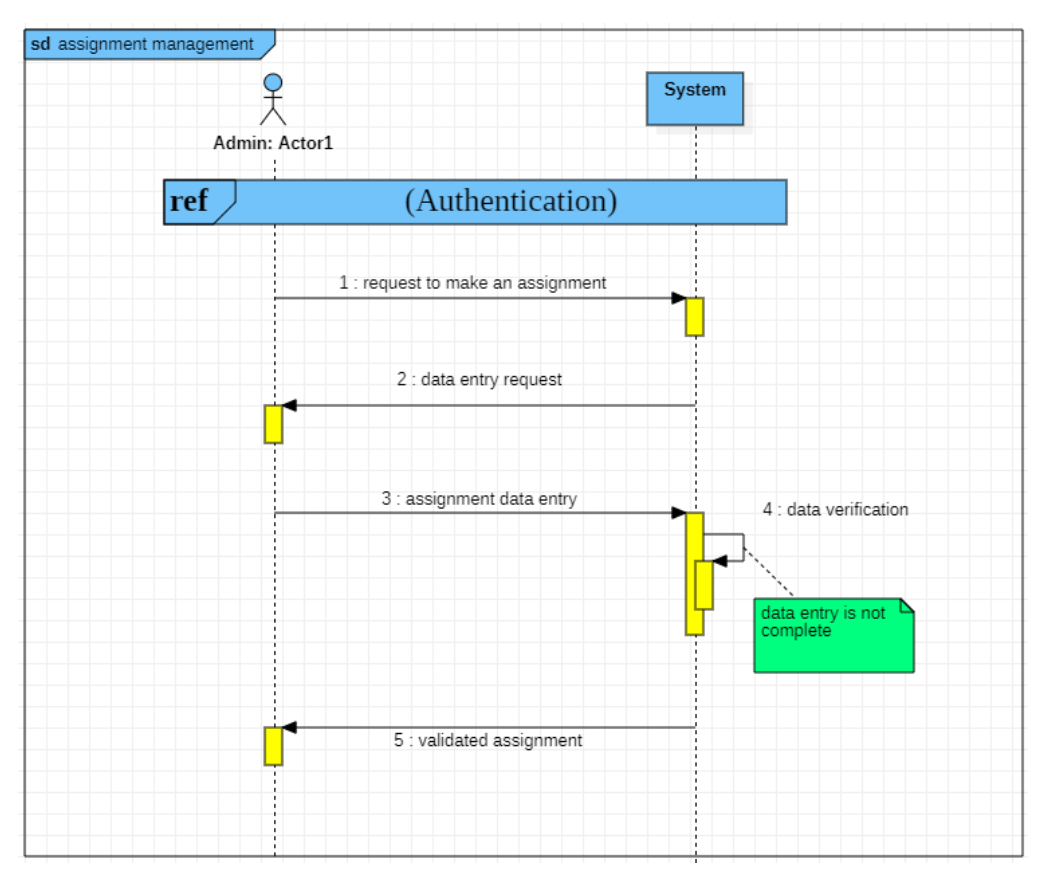

Figure 2.15: sequence diagram for use case Assignment management

#### **6.6 The use case « Create session »**

**Title:** create session.

**Actor:** Teacher.

**Abstract:** This use case allows the teacher to create a session to record (attendance and participation)

**Pre-condition:** Internet connection

#### **Nominal scenario:**

- 1. After the authentication process
- 2. The teacher asks the system to create a session
- 3. The system asks the teacher to specify the information required to create the session
- 4. The teacher selects the information
- 5. The system verifies the information specified by the teacher
- 6. The system sends the request to the server
- 7. The server creates the session
- 8. The teacher receives a notification from the system that the process is complete

#### **The alternative sequences**

- 1. Not all data is specified.
- 2. Starts at point 6 of the nominal scenario.
- 3. The system informs the teacher that the data selection process has not been completed.
- 4. The system goes back to point 3 of the nominal scenario.

**Post-condition:** the session created

Figure 2.7 shows the sequence diagram for this use case.

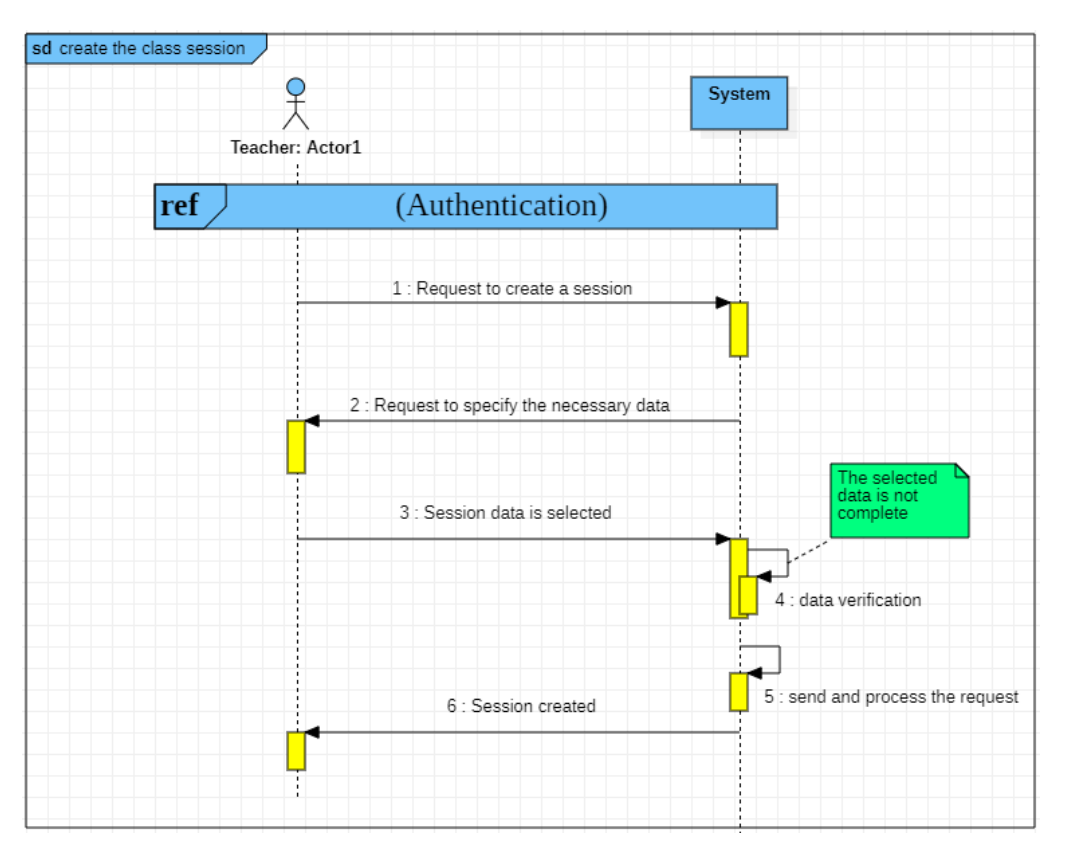

Figure 2.16: sequence diagram for use case Create session

#### **6.7 The use case « Participation acceptance »**

**Title:** Participation Acceptance.

**Actor:** Teacher.

**Abstract:** This use case allows the teacher to enable participation and select participation from students' participation

#### **Pre-condition:** Internet connection

#### **Nominal scenario:**

- 1. After the authentication process
- 2. The teacher asks the system to enable participation
- 3. The system sends the request to the server
- 4. The teacher receives a notification from the system that participation is enabled
- 5. The teacher asks the system to accept the student's participation
- 6. The system sends the request to the server
- 7. The teacher receives a notification from the system that the process is complete

**Post-condition:** Student participation accepted

Figure 2.8 shows the sequence diagram for this use case.

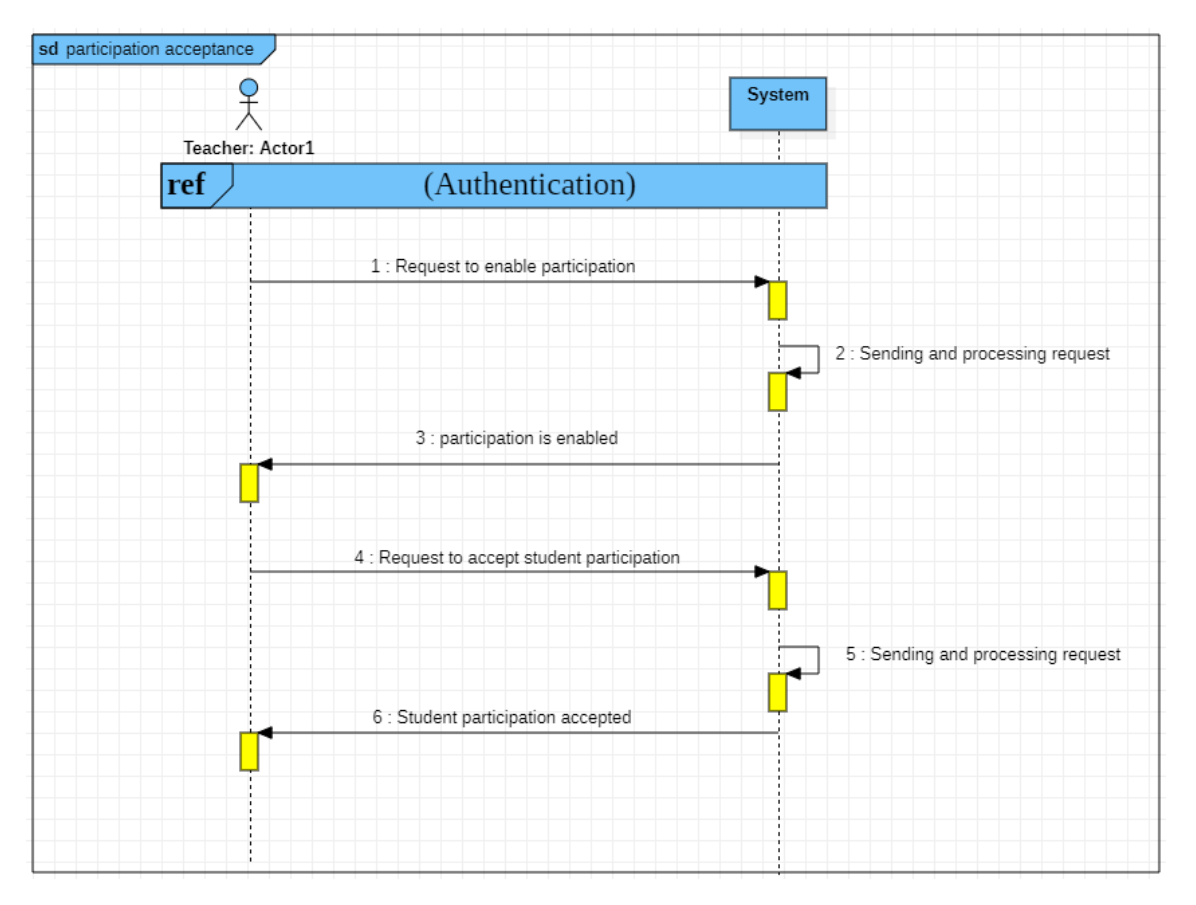

Figure 2.17: sequence diagram for use case Participation acceptance

#### **6.8 The use case « Participation registration »**

**Title:** Participation Registration.

**Actor:** Teacher.

**Abstract:** This use case allows the teacher to register student's participation

**Pre-condition:** Internet connection

#### **Nominal scenario:**

- 1. After the authentication and participation acceptance process
- 2. The teacher asks the system to register student's Participation
- 3. The system sends the request to the server
- 4. The teacher receives a notification from the system that the process is complete

**Post-condition:** participation has been registered

Figure 2.9 shows the sequence diagram for this use case.

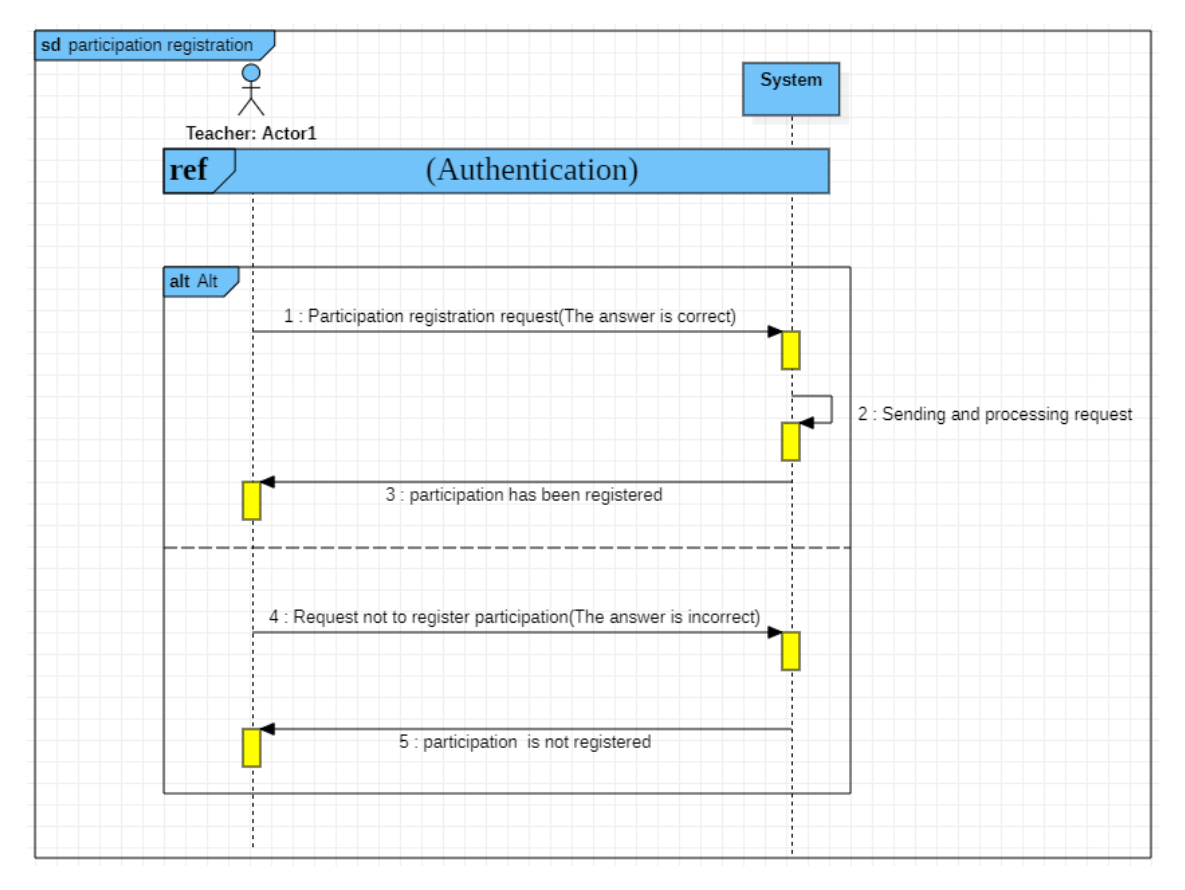

Figure 2.18: sequence diagram for use case Participation registration

#### **6.9 The use case «Manage evaluation»**

**Title:** Manage Evaluation.

**Actor:** Teacher.

**Abstract:** This use case allows the teacher to calculate student assessments during the semester

**Pre-condition:** Internet connection

#### **Nominal scenario:**

- 1. After the authentication process
- 2. The teacher asks the system to calculate student assessments
- 3. The system asks the teacher to enter the data
- 4. The teacher enters the data
- 5. The system verifies the data entered.
- 6. The system sends the request to the server
- 7. The teacher receives a notification from the system that the operation was completed

#### **The alternative sequences**

- 1. Data entry is not completed.
- 2. Starts at point 6 of the nominal scenario.
- 3. The system informs the teacher that the data entry process has not been completed.
- 4. The system goes back to point 3 of the nominal scenario.

**Post-condition:**displayed student assessments

Figure 2.10 shows the sequence diagram for this use case.

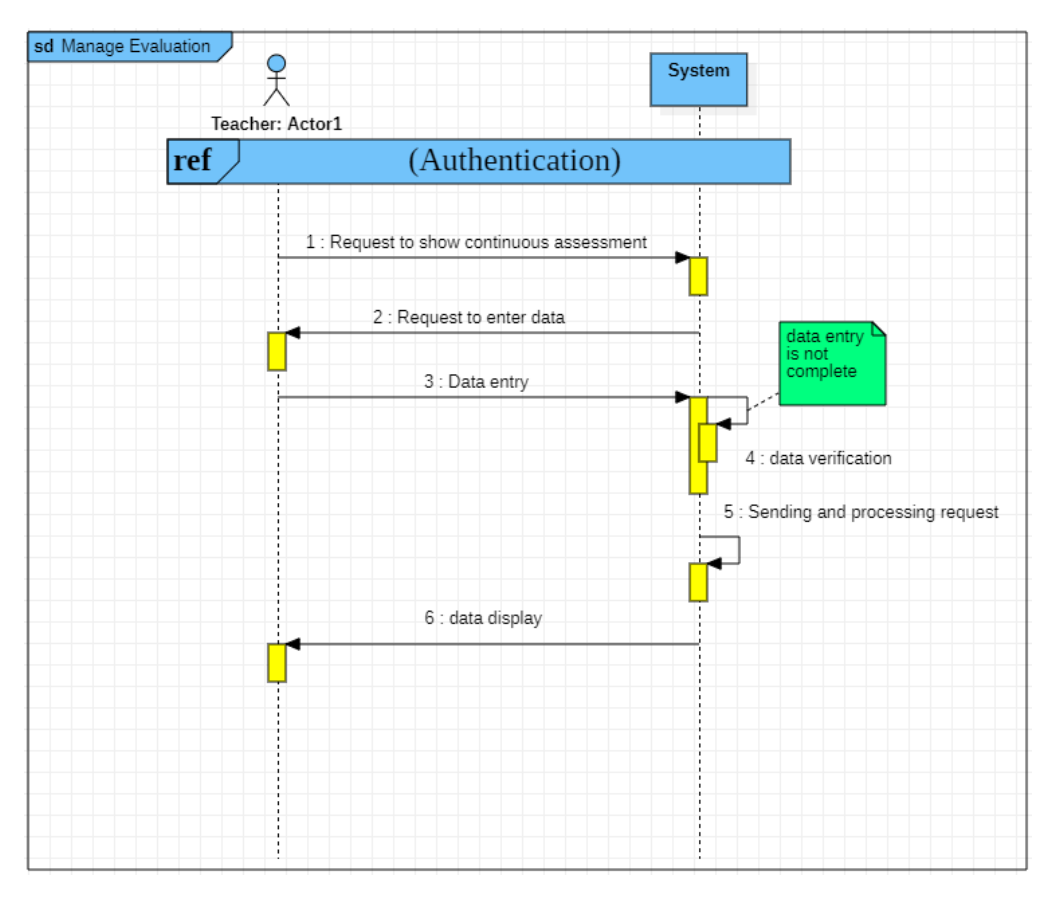

Figure 2.19: sequence diagram for use case Manage evaluation

#### **6.10 The use case « Attendance registration»**

**Title:** Attendance registration.

**Actor:** Student.

Abstract: This use case allows the student to record attendance during class

#### **Pre-condition:** Internet connection

#### **Nominal scenario:**

- 1. After the authentication process
- 2. The student asks the system to register his attendance
- 3. The system asks the student for a QR code for authentication
- 4. The student submits the QR code to the system
- 5. The system sends the request to the server
- 6. The server processes the request and registers the student's attendance
- 7. The student receives a notification from the system that the attendance registration process has been completed

**Post-condition:** Attendance is registered

Figure 2.11 shows the sequence diagram for this use case.

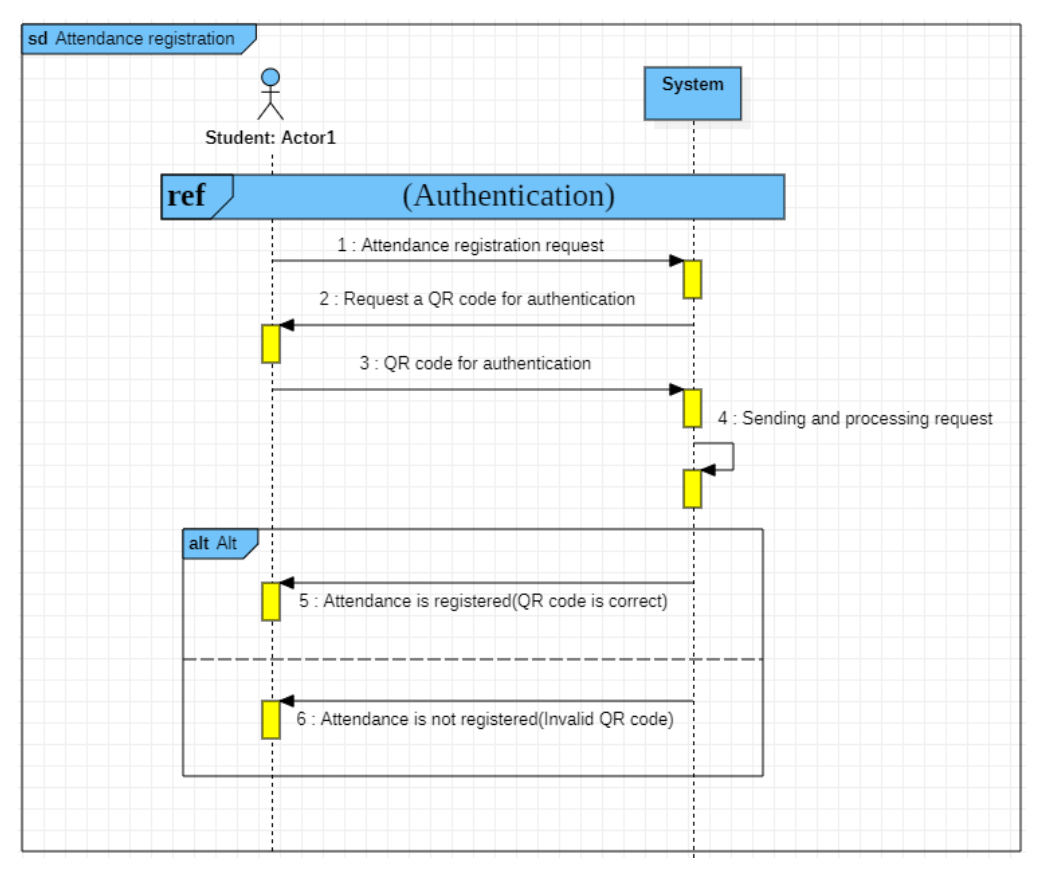

Figure 2.20: sequence diagram for use case Attendance registration

#### **6.11 The use case « Request to participation»**

**Title:** Request to Participation.

**Actor:** Student.

**Abstract:** This use case allows the student to participate during the class and knows if (his

participation is acceptable or not)

**Pre-condition:** Internet connection

#### **Nominal scenario:**

- 1. After the authentication process
- 2. The student asks the system to allow him to participate
- 3. The system sends the request to the server
- 4. The server processes the request (adding it to the list of participants)

5. The student receives a notification from the system stating that his participation has been accepted

**Post-condition:** Acceptance of participation

Figure 2.12 shows the sequence diagram for this use case.

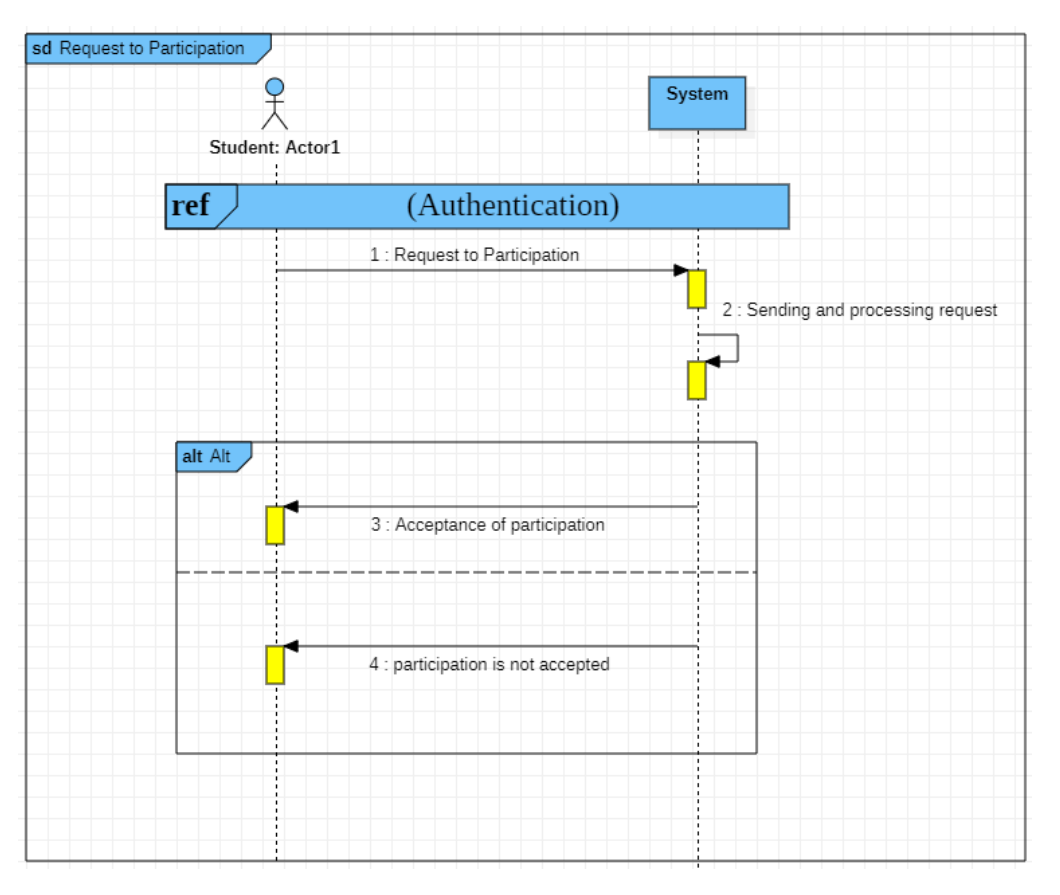

Figure 2.21: sequence diagram for use case Request to participation

#### **6.12 The use case « Show absences »**

**Title:** Show absences.

**Actor:** Student.

**Abstract:** This use case allows the student to see his absence

**Pre-condition:** Internet connection

#### **Nominal scenario:**

- 1. After the authentication process
- 2. The student asks the system to display his absences
- 3. The system sends the request to the server and then the server processes the request
- 4. The system display to the student his absences

**Post-condition:** absences displayed.

Figure 2.13 shows the sequence diagram for this use case.

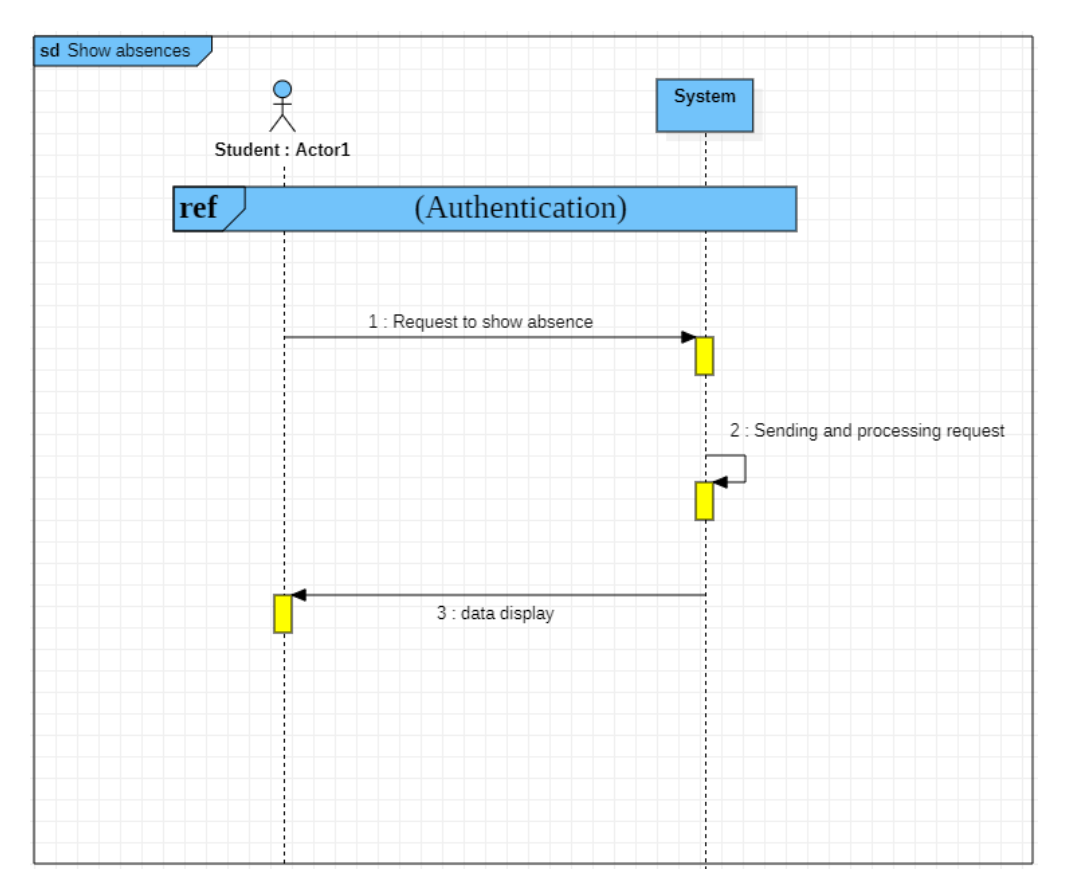

Figure 2.22: sequence diagram for use case Show absences

## **7 Conception phase**

It is the stage through which the initial design of the project is done. It also defines the structure of the system and its basic parts, through the creation of system diagrams, and to know out the structure of the product we used a class diagram, which describes the fixed objects that will be stored in the database, and we also provided a detailed explanation of the parts of this diagram .

### **7.1 Class Diagram**

Through the class diagram, we can know the static objects of the project, which will be stored in the database later.

Figure 2.14 shows the class diagram of this project.

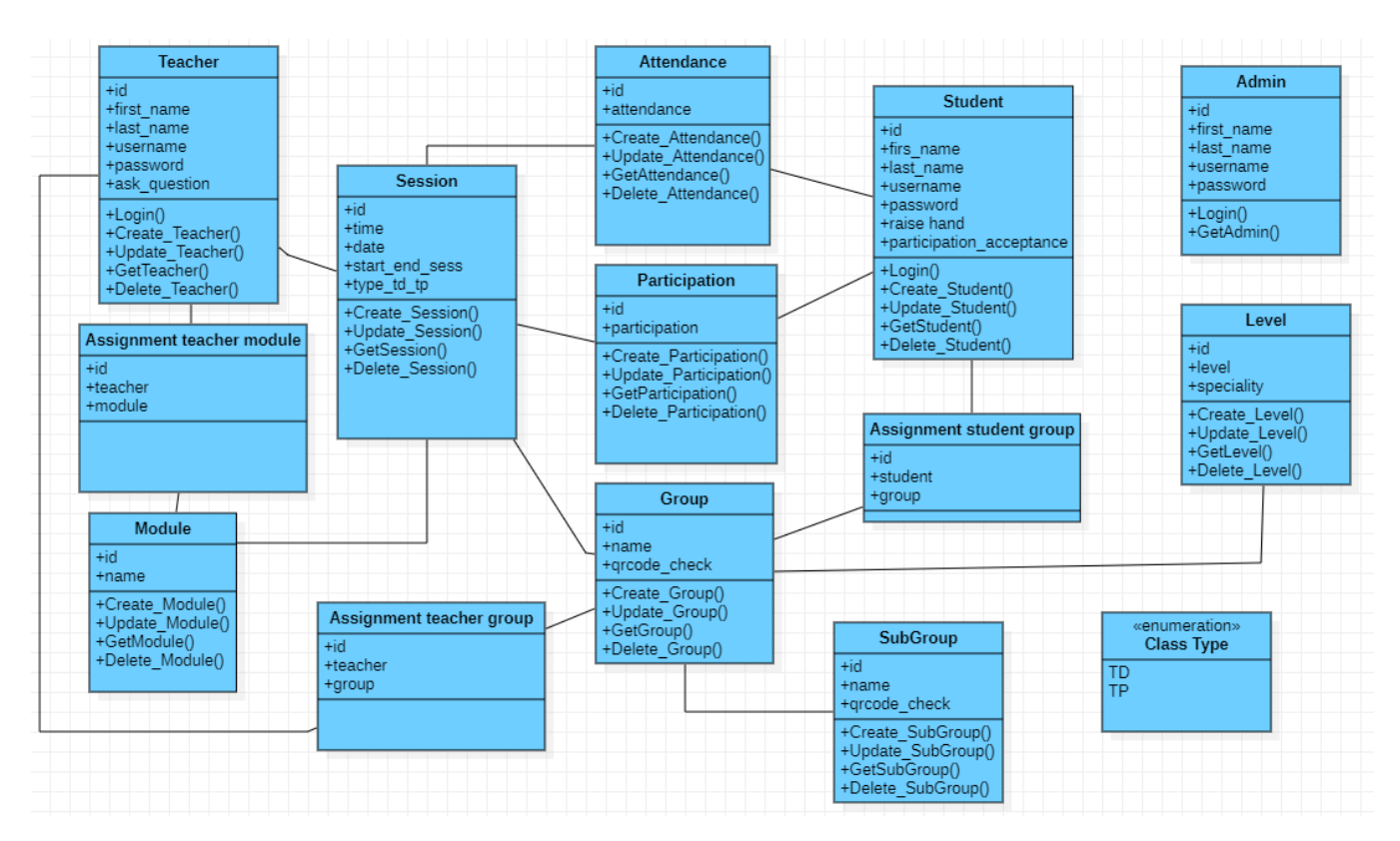

Figure 2.23: class diagram

## **7.2 Data Dictionary**

#### **7.2.1 The Attributes**

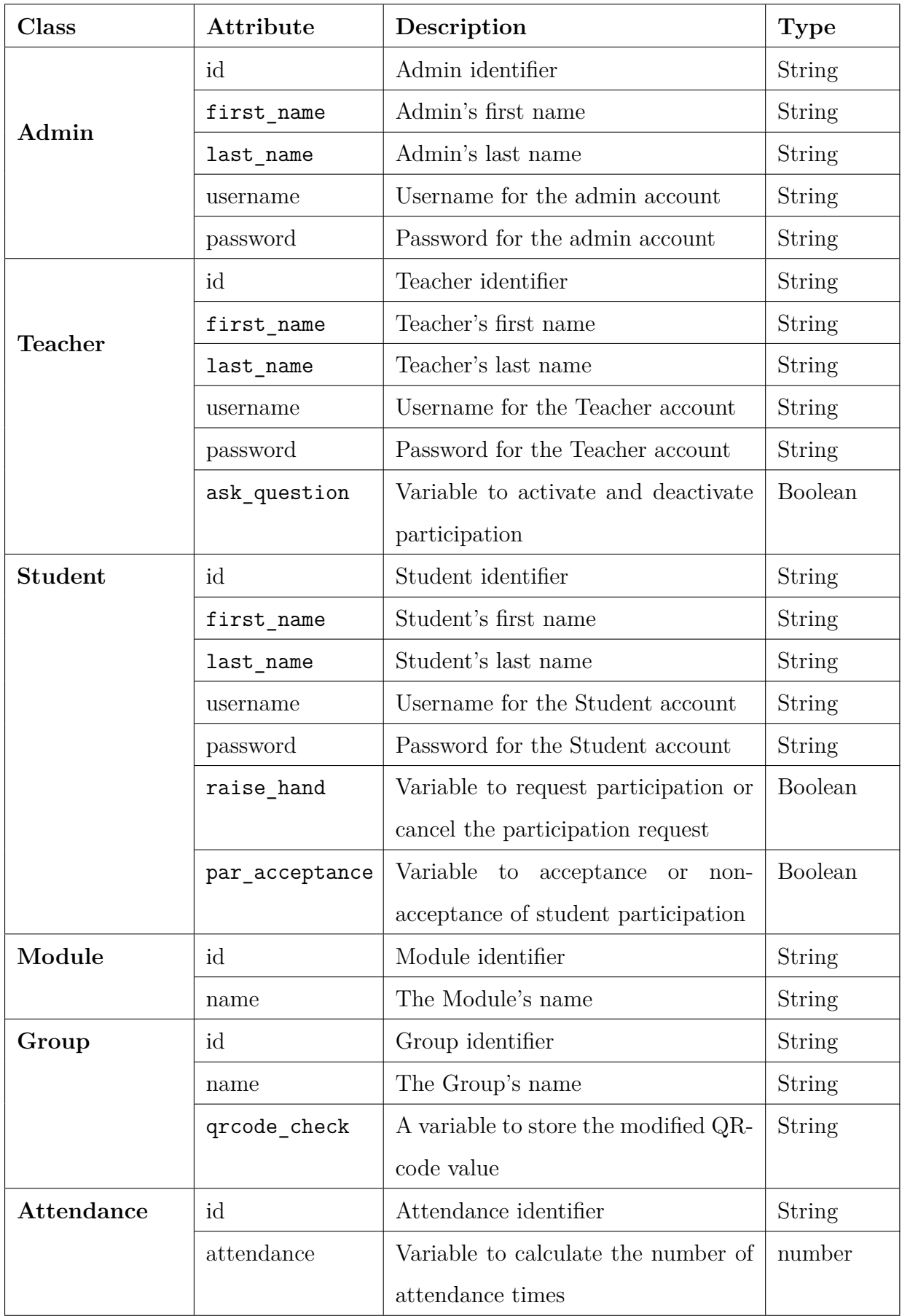

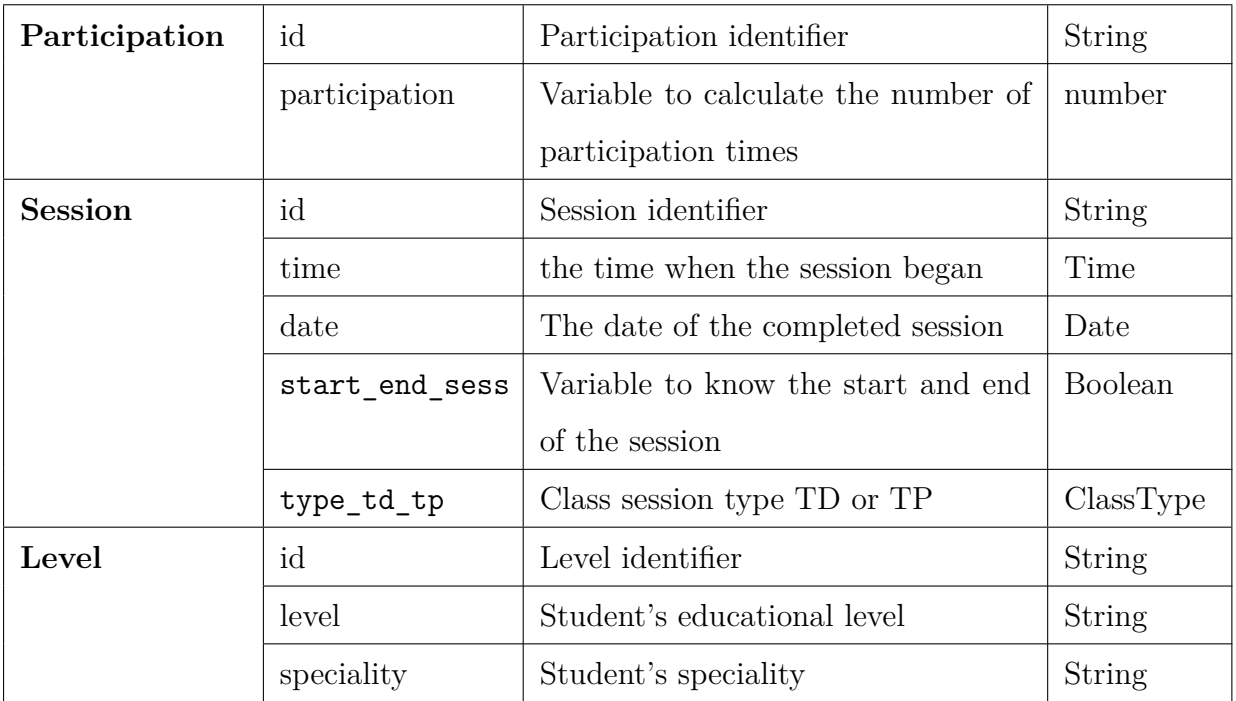

Table 2: Data Dictionary: The Attributes.

## **7.2.2 The Operations**

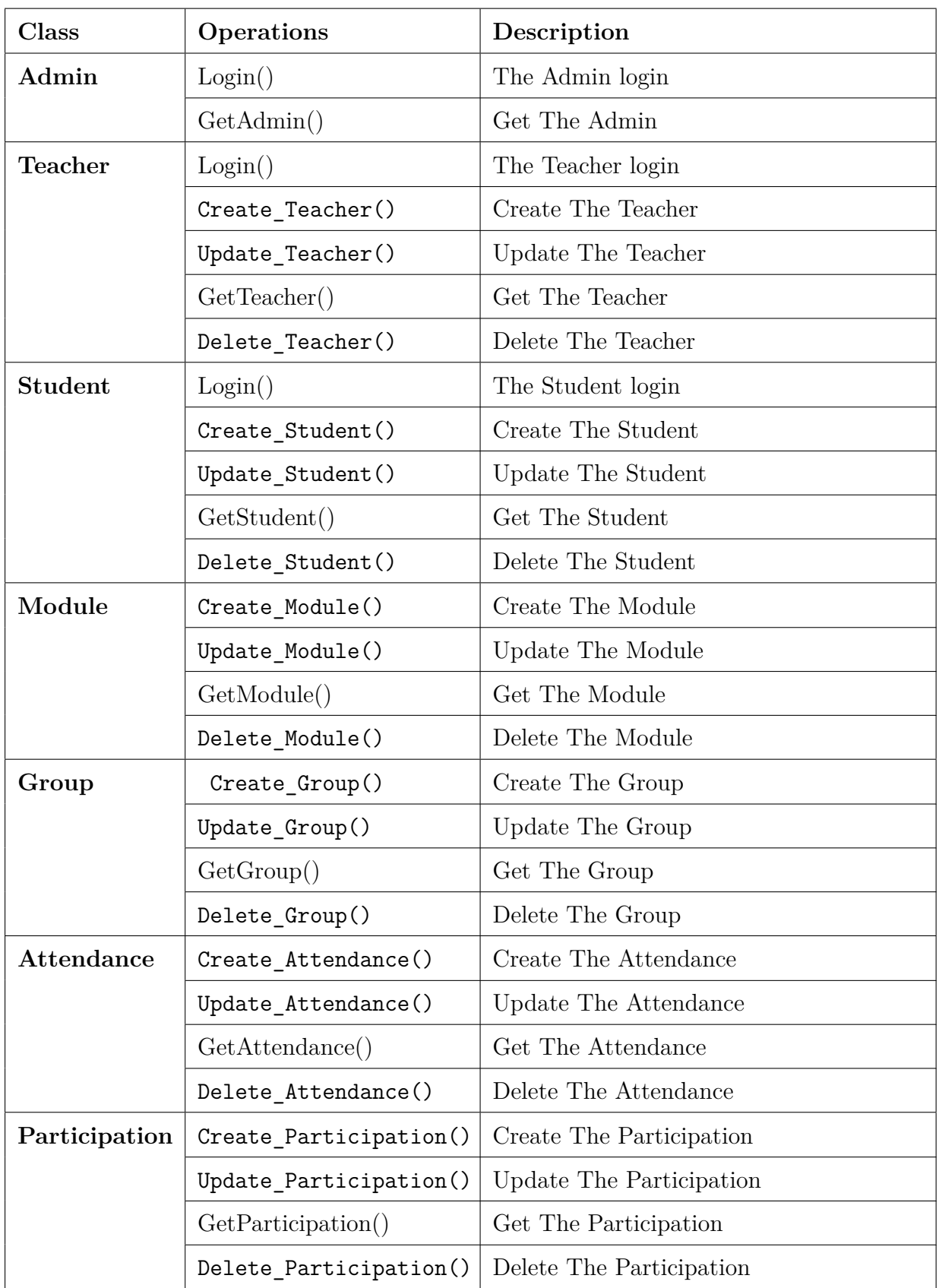

| <b>Session</b> | Create Session() | Create The Session |
|----------------|------------------|--------------------|
|                | Update Session() | Update The Session |
|                | GetSession()     | Get The Session    |
|                | Delete Session() | Delete The Session |
| Level          | Create Level()   | Create The Level   |
|                | Update Level()   | Update The Level   |
|                | GetLevel()       | Get The Level      |
|                | Delete Level()   | Delete The Level   |

Table 3: Data Dictionary: The Operations.

## **8 Conclusion**

In this chapter, we finished the needs analysis and design phase, and for that we used some UML diagrams, now everything is ready to move on to the implementation and investigation phase that we will discuss in the next chapter.

# **Chapter 3 Implementation and Realization**

## **1 Introduction**

The implementation phase and the investigation phase are the last two phases of our project, In the implementation phase, we will convert all the information and diagrams that we touched upon in the analysis and design phases into programming commands (writing code) and in investigation phase we will divide the program into several parts and then make sure that All parts of the program are working correctly, and they are consistent and integrated with each other and give us the required results.

In the first part of this chapter, we will give a brief presentation about the work environment, programs and programming languages that were used to create the application, and in the second part, we will give an overview of the most important application interfaces and explain how it works.

## **2 General Architecture of System**

Our system consists of a website and a mobile application, with an architecture of a type The client/server, where the web server handles the HTTP requests received from the clients, and the database server also handles the requests received from the (mobile application, database server).

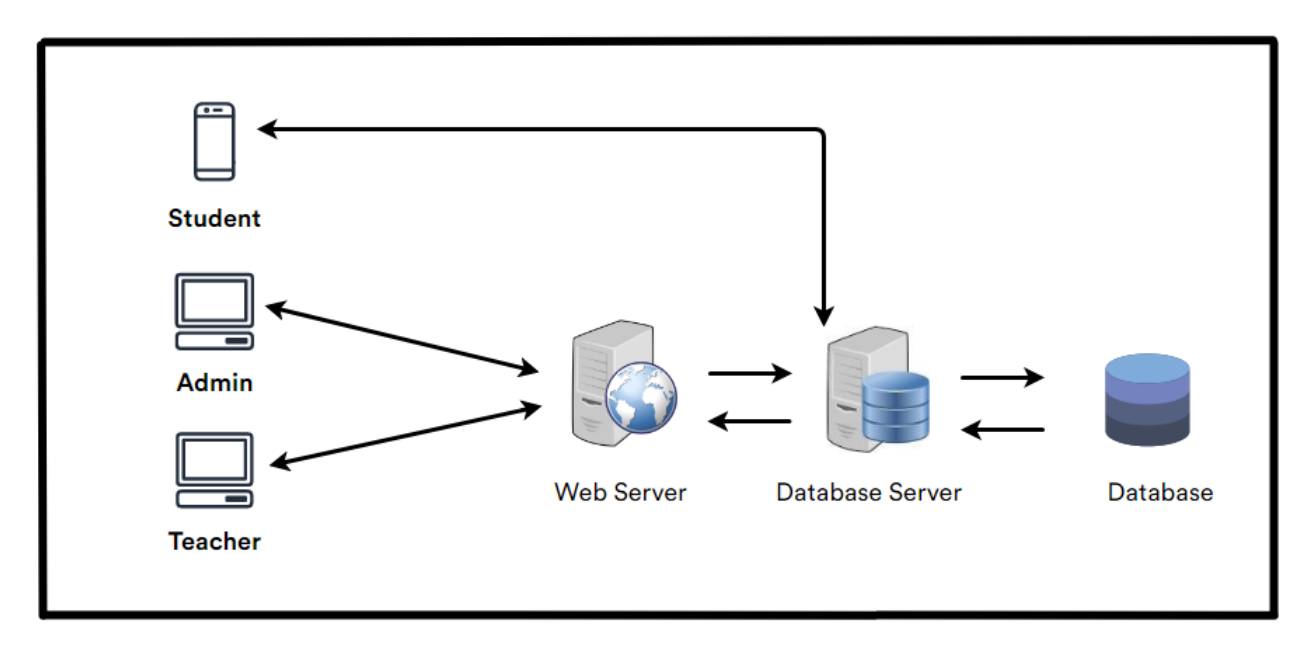

Figure 3.1 illustrates the overall architecture of our system.

Figure 3.1: general architecture of system

## **3 The development environment and Tools used**

In our project, React js library was used to design the front-end of the website, for the back-end, NestJS was used as a framework and Postman for testing and development, and for the design of the mobile application, React Native was used as the framework and also used both JDK and Android Studio as a group Of the tools and libraries needed to develop Android applications, Node JS was used as a running environment and as a program to create local servers on the device, and Visual Studio Code was used as a code editor, and MongoDBCompass was used to facilitate and simplify dealing with the MongoDB database, in this part we will provide a brief explanation of each A tool used in the development process.

#### **3.1 Node JS**

nodejs is an open source environment for JavaScript, this technology was introduced for the first time in 2009 by Ryan Dahl, and its are fast performance. Nodejs uses the V8 JavaScript engine that was developed by google chrome programmers and was first introduced in 2008. Figure 3.2 represents the logo of node js [13].

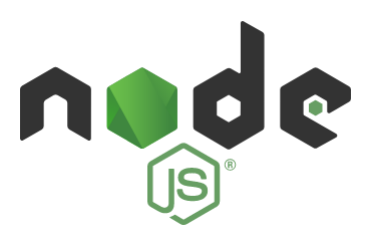

Figure 3.2: logo node js.

#### **3.2 Visual Studio code**

visual studio code It is a free and open source code editor designed by Microsoft Corporation. This editor supports many programming languages such as JavaScript, TypeScript, CSS, HTML and many other languages. It is also available for Windows, macOS and Linux systems. It is lightweight and includes some powerful features that has made it one of the most popular development environment tools in recent times.

Figure 3.3 represents the logo of the visual studio code [14].

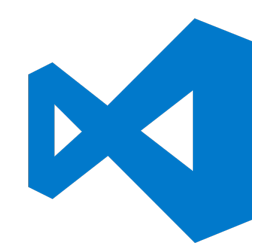

Figure 3.3: logo visual studio code.

#### **3.3 Postman**

postman is a tool that sends requests from the server to the client as it is used in the development of APIs, testing and sharing of resources between different applications, and through which we can connect a single database between many applications and sites through an API, appeared in 2012 by Abhinav Asthana to simplify the workflow API work in testing and development.

Figure 3.4 represents the logo of Postman [15].

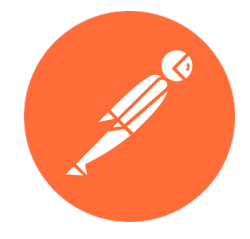

Figure 3.4: logo Postman.

#### **3.4 MongoDBCompass**

"MongoDB Compass is a powerful GUI for querying, aggregating, and analyzing your MongoDB data in a visual environment". [16]

MongoDB Compass can be run on macOS, Windows and Linux and is free and open source software

Figure 3.5 represents the logo of MongoDBCompass [17].

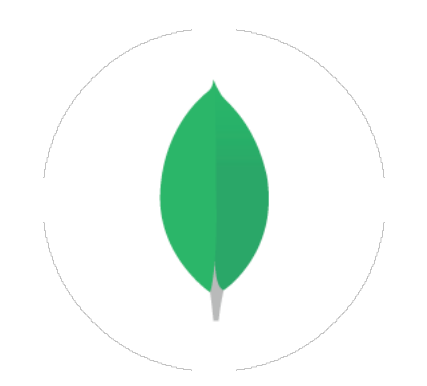

Figure 3.5: logo MongoDBCompass.

#### **3.5 React JS and React Native**

#### **React JS:**

Reactjs is an open source library of javascript libraries used to build websites and web applications. This library was created by Facebook and is specialized in building user interfaces (UI) and this library is built on the basis of the concept of Component where ReactJs provides an easy, simple and powerful way For building interfaces, the library first appeared in 2013 and is considered one of the most used front-end libraries for web development.

#### **React Native:**

React Native is a framework based on javascript and the React library for programming mobile applications that can run locally on both Android and iOS. React Native was first introduced in 2015 by Facebook. As an open-source project, React Native allows us to build an iOS and Android app with a single code.

Figure 3.6 represents the logo of React [18].

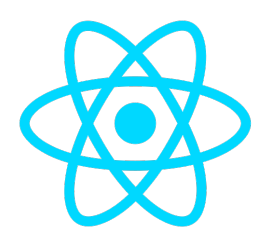

Figure 3.6: logo React

#### **3.6 Nest JS**

Nest.js is an open-source and extensible Node.js framework. Nest also relies on Javascript and Typescript, in addition to other libraries and frameworks. he uses Express framework is used as an HTTP Server, that specializes in the backend aspect only, leaving you to choose the frontend right for you.

Figure 3.7 represents the logo of nest js [19].

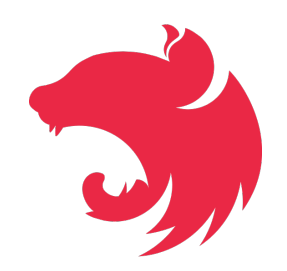

Figure 3.7: logo nest js.

#### **3.7 Android Studio**

Android Studio is an integrated development environment for the development of Android applications it appeared for the first time in 2013 and that was in conjunction with the event of the Google I/O conference, where it received full support from Google, and Android Studio offers many features, the most important of which are:

1- Flexible build system based on Gradle

2- A fast and feature-rich emulator

3- A unified environment in which you can develop for all android devices

Figure 3.8 represents the Android Studio logo [20].

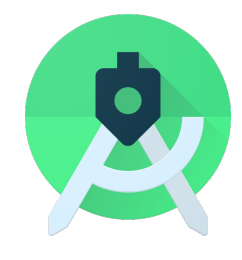

Figure 3.8: logo Android Studio

## **3.8 Java SE Development Kit «JDK»**

JDK stands for Java Development Kit which is a set of tools and libraries needed to develop Java-based software applications and applications and is a core package in java, along with the Java Runtime Environment (JRE) and the Java Virtual Machine (JVM). Figure 3.9 represents the components and structure of Java SE Development Kit [21]

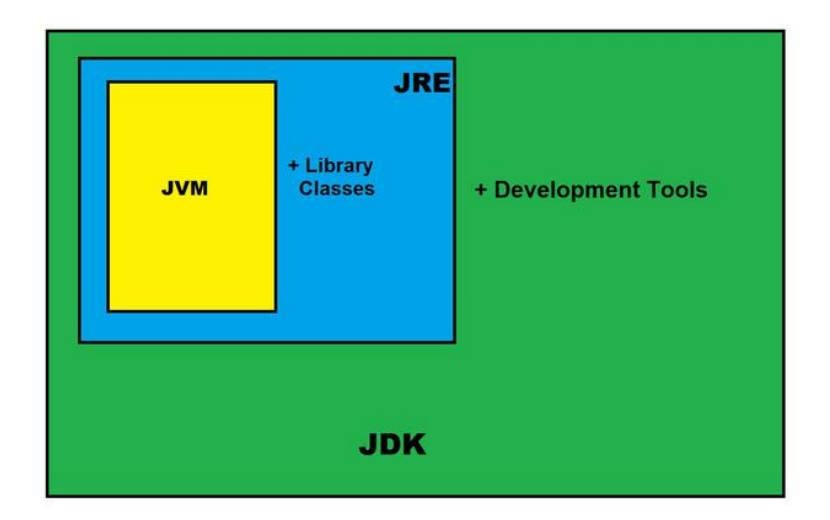

Figure 3.9: JAVA Development Kit (JDK)

## **4 Programming languages used**

#### **4.1 language JavaScript**

JavaScript is a dynamic programming language used for web development, web applications, and others, It is used by the client for Front-end development, and It has also evolved into a language for back-end development using Node.js, this makes it competitive with PHP as it does not need a compiler, It appeared in 1995 and was called Previously Live Script, JavaScript is widely used with the design language HTML and CSS.

Figure 3.10 represents the logo of JavaScript.

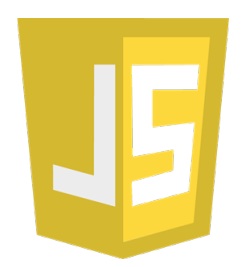

Figure 3.10: logo JavaScript.

#### **4.2 language HTML**

HTML is an abbreviation for HyperText Markup Language and is known as Hypertext Markup Language, which is a special markup language used to design and build web pages and websites.

HTML is not considered a programming language and is the main structure of any page or

website , and the history of the emergence of HTML dates back to 1991 by Tim Berners-Lee. Figure 3.11 represents the logo of the HTML.

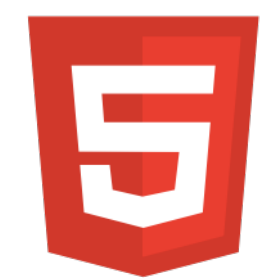

Figure 3.11: logo HTML.

#### **4.3 language CSS**

CSS is an abbreviation for Cascading Style Sheet. It is one of the main techniques used to build web pages and is friendly to the HTML language. It accompanies it and beside it in the design and creation of web pages. CSS appeared in 1996 by the World Wide Web Consortium W3C.

Figure 3.12 represents the logo of CSS.

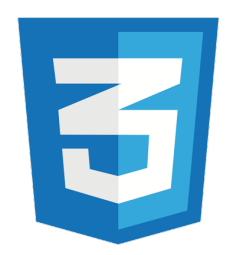

Figure 3.12: logo CSS.

## **5 The functionalities of the realized application**

We can divide our program into three categories, which are the administrator, the teacher and the student, the functions of the admin and the teacher are implemented through the website and the student's functions are implemented through the mobile application.

Figure 3.13 The hierarchical chart presents the content of the website according to the roles of the admin and teacher

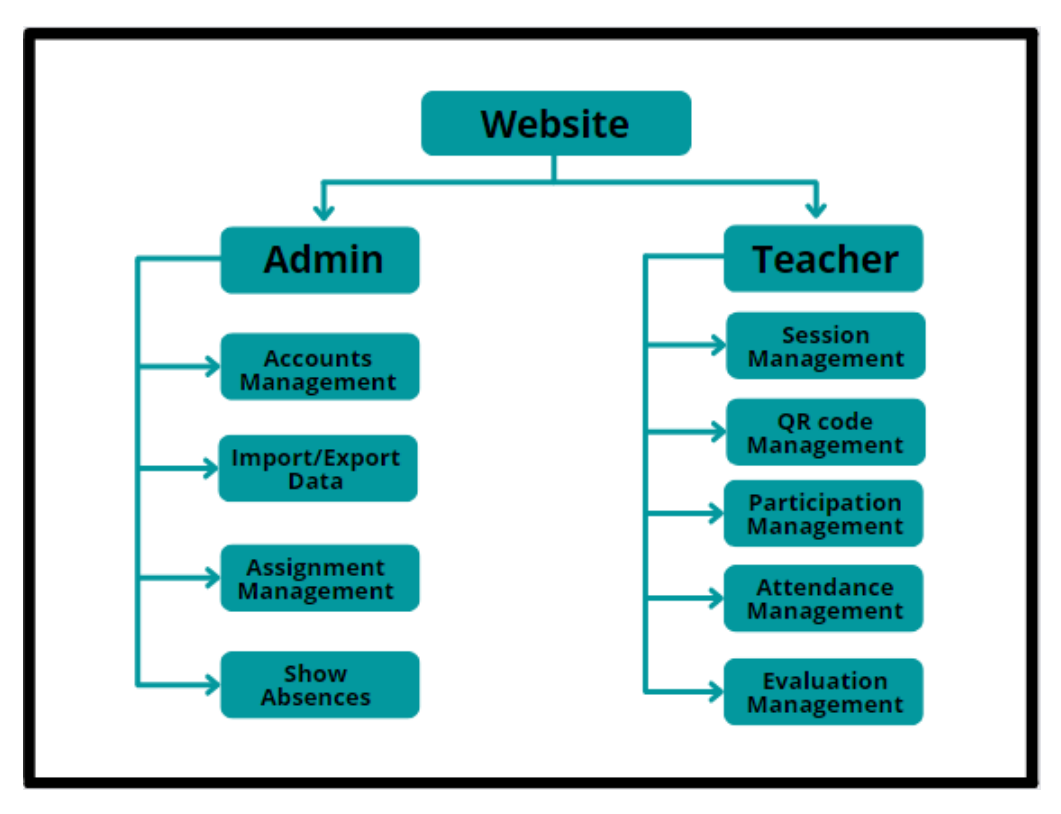

Figure 3.13: Hierarchy of website.

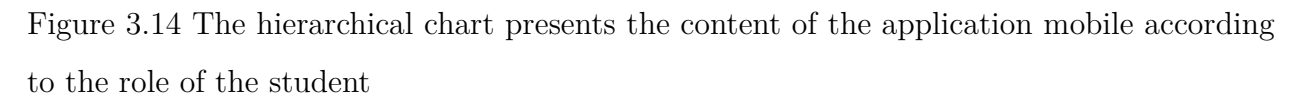

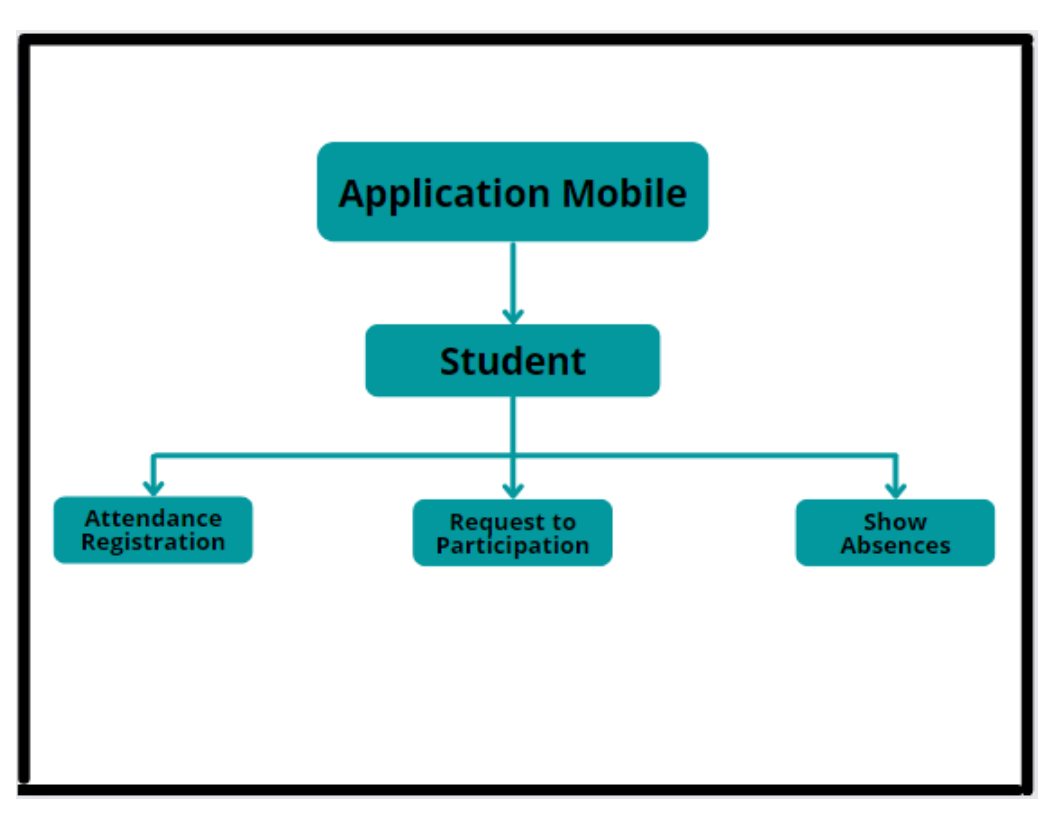

Figure 3.14: Hierarchy of the application mobile.

#### **5.1 Description of website interfaces**

by website, The admin and teacher can access their workspace through the login page. Figure 3.15 shows the teacher's login page.

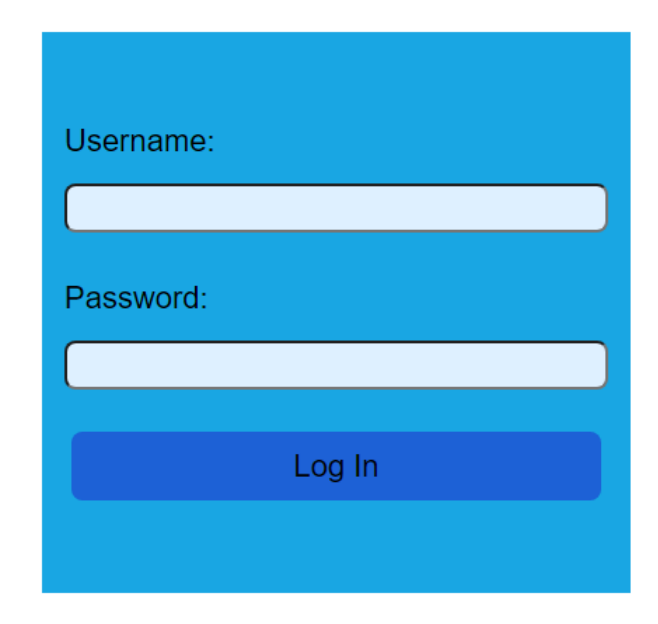

Figure 3.15: login page.

After the login process, which is done by entering the user name and password, both the teacher and the admin can access his workspace on the site.

#### **5.1.1 The functions of the Admin**

An administrator can perform several functions after the login process, so we have briefly explained its functions in this part.

#### **Accounts Management:**

The administrator can manage user accounts (teachers and students), for example, he can see the account information of any user, and he can also add, modify or delete the account of any user, the administrator chooses one of the operations (viewing account information, adding, modifying, deleting) and from Then he enters the necessary information and presses the show account button to display the account information or presses the add account button to add an account or presses the update account button To modify account information or press the delete account button to delete the account.

#### **Import/Export Data:**

The admin can import/export the data, to import the data into the database the admin specifies the file to import the data from and select the collection of database, and then press the Import button to receive a message stating the success or failure of the task, As for the data export process, the admin presses Export button so that the system displays all collections of the database, then the admin chooses one of the files to download.

#### **Assignment Management:**

Through the task management process, the admin can assign modules to teachers and assign students to groups and assign groups to teachers.

#### **Show Absences:**

Through the process of displaying absences, the admin can see the absences of students during the semester.

#### **5.1.2 The functions of the Teacher**

A Teacher can perform several functions after the login process, so we have briefly explained its functions in this part.

#### **Session Management:**

To create a session, the teacher must specify the following information, which is the time, date, module, "class type" and group, and then press the Create Session button to create the class session through which the teacher records attendance and participation during the class (See Figure 3.16).

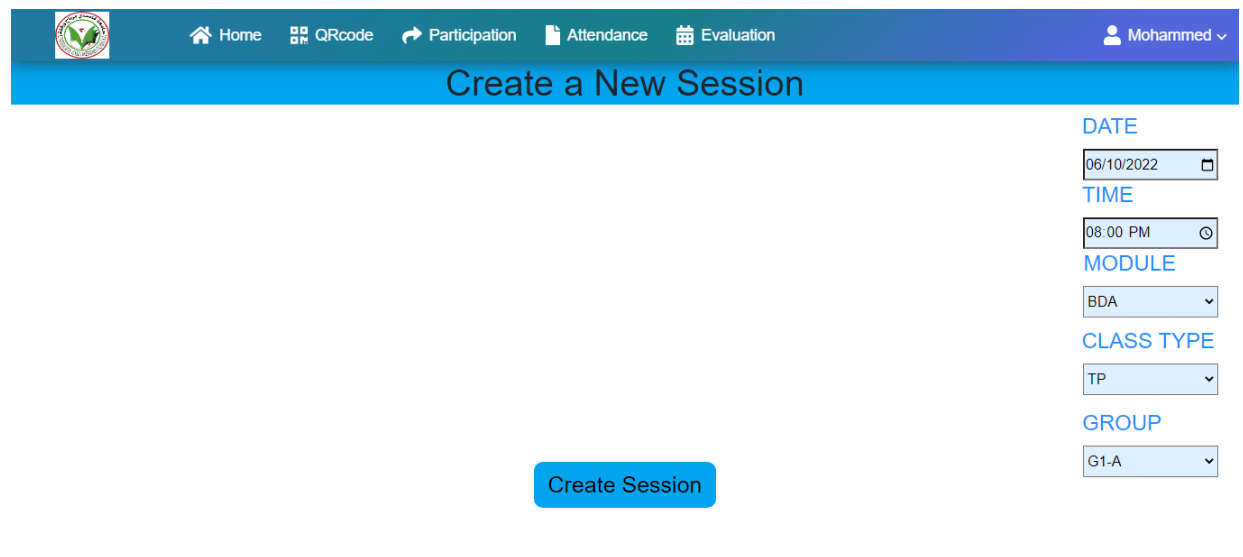

Figure 3.16: session creation page.

#### **QR Code Management:**

The teacher can create a QR code by pressing the Generate QR Code button to create a QR code, and can also change it several times during the class then students can register

their attendance (See Figure 3.17).

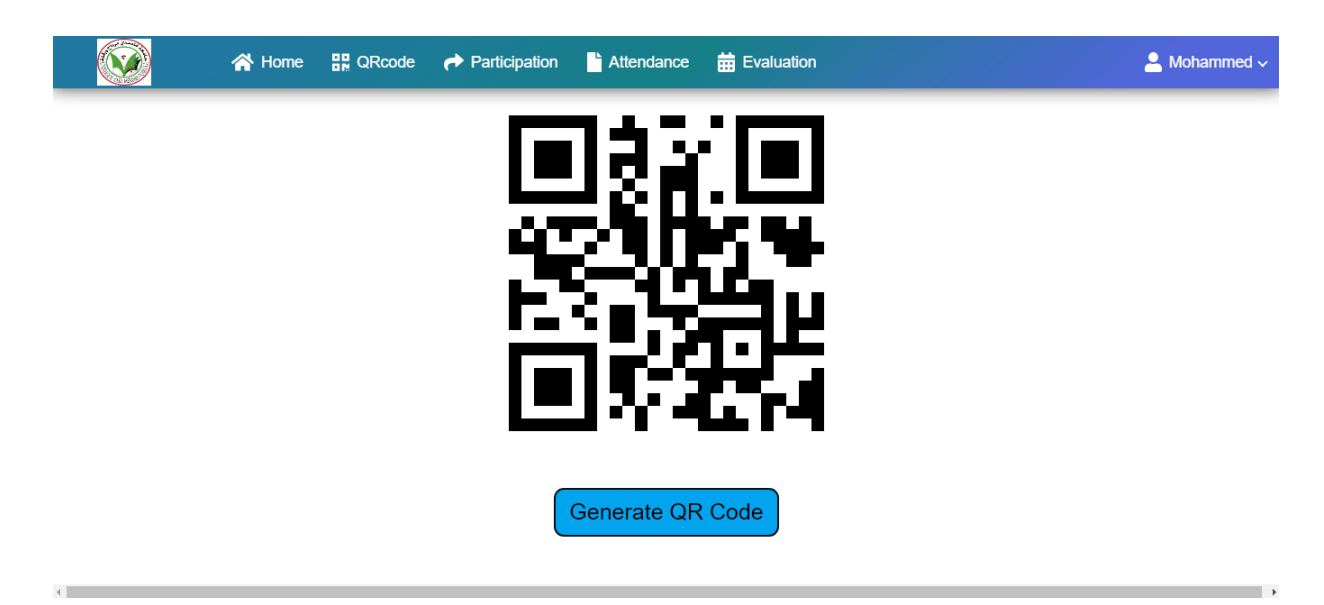

Figure 3.17: QR Code Management page.

#### **Participation Management:**

The following points explain how the teacher manages the participation process:

The teacher asks a question and then presses the Ask a Question button - Then an alert is sent to the student's mobile application to tell him there is a question if he wants to participate - the student participates - the professor receives a notification informing him that this student wants to participate - the teacher agrees to the student's participation - A notification is sent to the student telling them that their participation has been accepted and they must answer the question - When the student has finished answering the question, the professor can register a student's participation if he wants - To end the participation process on this question, the professor presses the "end the question" button - The teacher can edit the student participate

Figure 3.18 shows the Participation Management page.

|                         | <b>N</b> Home            | <b>HR</b> QRcode<br>$\rightarrow$ Participation | <b>前 Evaluation</b><br><b>Attendance</b>          |                      | $\bullet$ Mohammed $\checkmark$ |
|-------------------------|--------------------------|-------------------------------------------------|---------------------------------------------------|----------------------|---------------------------------|
| <b>Participation</b>    |                          |                                                 |                                                   |                      |                                 |
| <b>End the Question</b> |                          |                                                 |                                                   |                      |                                 |
|                         |                          |                                                 | List of Participation   Group: G1-A   Module: BDA |                      |                                 |
| $N^{\circ}$             | <b>First name</b>        | <b>Last name</b>                                | <b>Registered Participation</b>                   | <b>Participation</b> | <b>Edit Participation</b>       |
|                         | <b>Brian</b><br>1        | last_name_Brian                                 |                                                   |                      | Edit                            |
|                         | $\overline{2}$<br>steven | last name steven                                | $\mathbf{0}$                                      |                      | Edit                            |
|                         | 3<br>Richard             | last name Richard                               |                                                   | <b>ACCEPT</b>        | Edit                            |
|                         | $\overline{4}$<br>lucy   | last_name_lucy                                  | $\mathbf{0}$                                      |                      | Edit                            |
|                         | 5<br>Samuel              | last_name_Samuel                                | 3                                                 |                      | Edit                            |
|                         | 6<br>Alex                | last_name_Alex                                  | $\overline{2}$                                    |                      | Edit                            |
|                         | $\overline{7}$<br>david  | last name david                                 | $\mathbf 0$                                       |                      | Edit                            |
| $\sim$ 1                | 8<br>Sarah               | last name Sarah                                 | $\mathbf{0}$                                      |                      | Edit                            |

Figure 3.18: Participation Management page.

#### **Attendance Management:**

Through the attendance management process, the teacher can modify the attendance list of students, and in cases of exception, he can record the attendance of some students without the QR code, and he can also download the attendance list in pdf format.

Figure 3.19 shows the attendance management page.

|                      | <b>HR</b> QRcode<br><b>N</b> Home | <b>前 Evaluation</b><br>$\leftrightarrow$ Participation<br><b>Attendance</b> |                   | $\sim$ Mohammed $\sim$ |
|----------------------|-----------------------------------|-----------------------------------------------------------------------------|-------------------|------------------------|
|                      |                                   |                                                                             |                   | <b>Download</b>        |
|                      |                                   | List of Attendance   group: G1-A   module: BDA                              |                   |                        |
| $N^{\circ}$          | <b>First name</b>                 | <b>Last name</b>                                                            | <b>Attendance</b> | <b>Actions</b>         |
| $\blacktriangleleft$ | <b>Brian</b>                      | last name Brian                                                             | 0                 | Edit                   |
| $\overline{2}$       | steven                            | last_name_steven                                                            |                   | $E$ dit                |
| $\mathbf{3}$         | Richard                           | last_name_Richard                                                           | 1                 | $\sf{Edit}$            |
| $\overline{4}$       | lucy                              | last_name_lucy                                                              | 1                 | Edit                   |
| 5                    | Samuel                            | last_name_Samuel                                                            | 0                 | $E$ dit                |
| 6                    | Alex                              | last name Alex                                                              | 1                 | Edit                   |
| $\overline{7}$       | david                             | last_name_david                                                             | 1                 | $\pmb{\mathsf{Edit}}$  |
| 8                    | Sarah                             | last_name_Sarah                                                             |                   | $E$ dit                |
| $\mathbf Q$          | Michael                           | last name Michael                                                           | $\Omega$          | Fdit                   |

Figure 3.19: Attendance Management page.

#### **Evaluation Management:**

Through the evaluation management process, the teacher can calculate the student's participation point and attendance point during the semester, after the teacher enters the necessary information (how many points for attendance, how many points for participation, how much is decreased for each absence) and then selects the group, and then presses the

Calculate button to show the students' attendance and participation point.

#### **5.2 Description of Application Mobile interfaces**

The student can access his workspace through the mobile application, after the login process.

Figure 3.20 shows the student login interface.

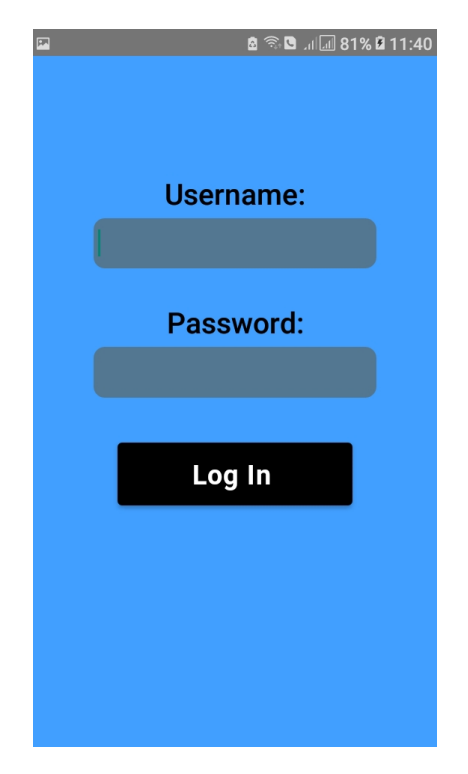

Figure 3.20: interface of Login.

After the student enters the user name and password, he can perform his own functions.

#### **5.2.1 The functions of the Student**

A Student can perform several functions after the login process, so we have briefly explained its functions in this part.

#### **Attendance Registration:**

After the teacher displays the QR code during the class, the student records the attendance through the attendance registration process, by pressing the Scan QR button and then directing the camera towards the QR code.

Figure 3.21 shows the attendance registration interface of the application.

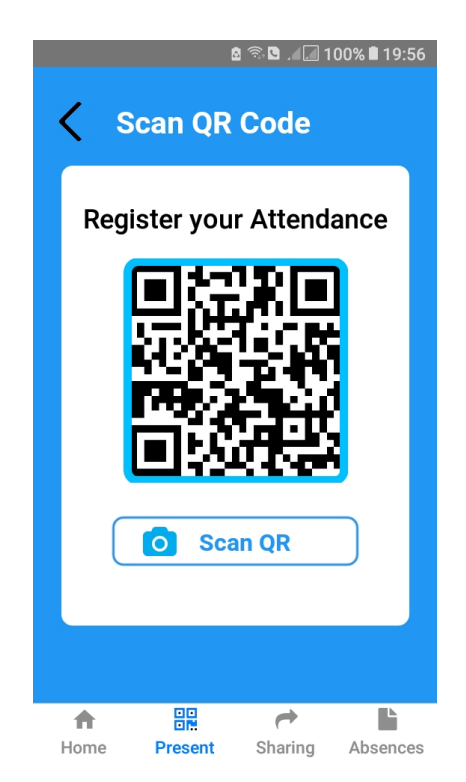

Figure 3.21: interface of Attendance Registration.

#### **Request to Participation:**

Through the process of requesting participation, the student can request participation through the active participation button, or cancel the participation request through the deactivate participation button in the event that there is a question that requires participation, and he can also know whether there is a question or not to participate in it, In the event that his participation is approved, he will receive a notification informing him that his participation has been accepted, and he must answer the question.

Figure 3.22 shows the request to participation interface of the application.

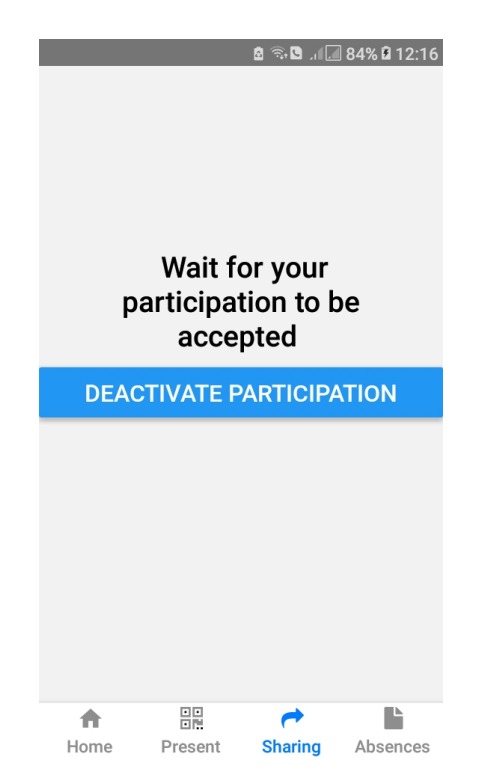

Figure 3.22: interface of Request to Participation.

#### **Show Absences:**

Through the process of showing absence, the student can directly see his absence and the modules in which he was absent with the date of absence (See Figure 3.23).

| <b>Your Abcences</b> |                    |                  |  |  |  |  |  |  |
|----------------------|--------------------|------------------|--|--|--|--|--|--|
| <b>Absence</b>       | Module             | Date             |  |  |  |  |  |  |
| <b>Absence</b>       | FLI1               | $2022 - 06 - 17$ |  |  |  |  |  |  |
| <b>Absence</b>       | <b>GLA</b>         | $2022 - 06 - 17$ |  |  |  |  |  |  |
| <b>Absence</b>       | <b>BDA</b>         | $2022 - 06 - 17$ |  |  |  |  |  |  |
| <b>Absence</b>       | <b>English</b>     | $2022 - 06 - 17$ |  |  |  |  |  |  |
|                      |                    |                  |  |  |  |  |  |  |
|                      |                    |                  |  |  |  |  |  |  |
|                      |                    |                  |  |  |  |  |  |  |
|                      |                    |                  |  |  |  |  |  |  |
|                      |                    |                  |  |  |  |  |  |  |
|                      |                    |                  |  |  |  |  |  |  |
|                      |                    |                  |  |  |  |  |  |  |
|                      |                    |                  |  |  |  |  |  |  |
|                      |                    |                  |  |  |  |  |  |  |
|                      | 嘂                  |                  |  |  |  |  |  |  |
| Home                 | Sharing<br>Present | <b>Absences</b>  |  |  |  |  |  |  |

Figure 5.23: interface of Show Absences.

## **6 Test phase**

After the implementation phase is completed, the testing phase comes. In this phase the software is tested, and it is verified that it works well. This phase allows us to evaluate the quality of the developed software. Thus, we consider the following tests: unit tests, integration tests, functional tests, configuration tests, and performance tests. And finally the installation test.

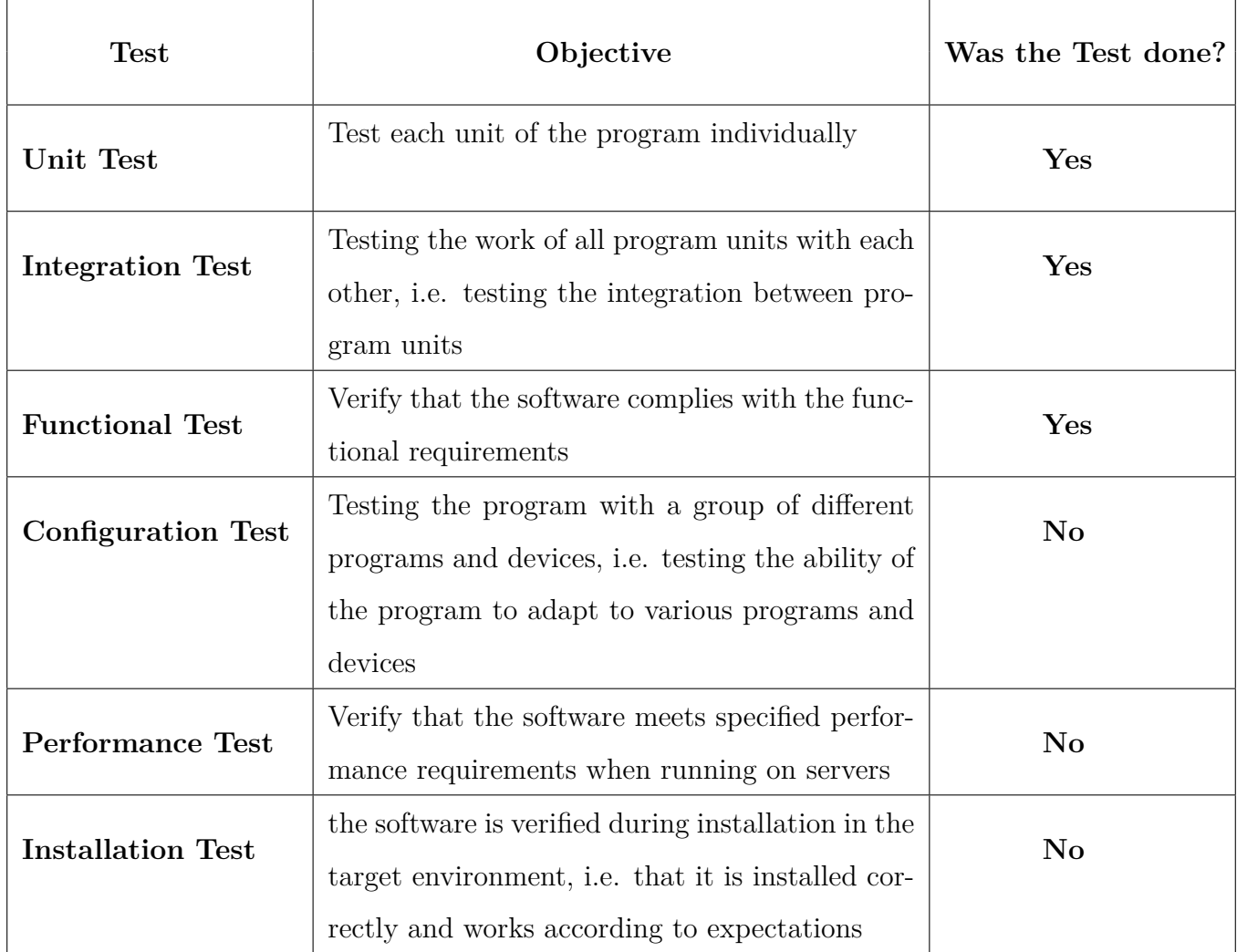

Table 4: Showing the purpose of the tests

From the table we see that some tests were not carried out.

The next table explains some of the justifications for which Because of which some tests were not done.

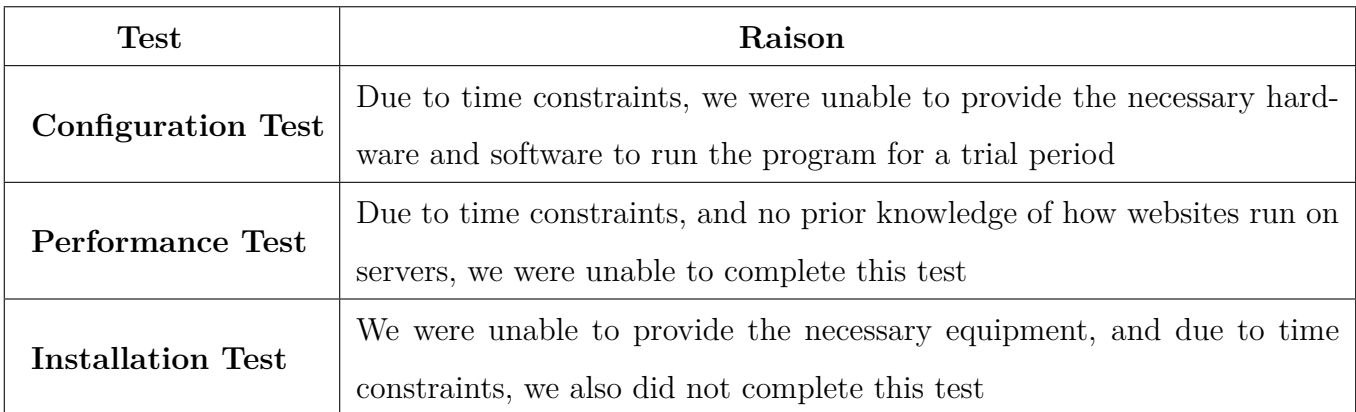

Table 5: Explains why some tests are not done

## **7 Conclusion**

This chapter has been devoted to the stage of implementing and realizing the application, while respecting the modeling that was developed in the previous chapter, At the beginning, we acquainted with the techniques, tools and programming languages that were used during the creation of the application, and at the end of the chapter we presented some of the most important interfaces that compose the application and clarify The way it works.

## **General Conclusion**

This project of ours was implemented as part of the end-of-study project, and its aim was to design and develop an application that works on managing attendance and participation at the level of the Department of Computers and Information Technology, First, we briefly describe the UML modeling language and its diagrams, Then we extracted the requirements, created their UML diagrams (use case diagrams, sequence diagrams, class diagrams), and finally set up the environment and tools we need for the process of application development, code writing, and testing.

Where this application allows us to:

- Attendance registration

- Managing the participation process and recording student participation during the class

- A student can see his absences during the semester

That would be good If it is completed Incomplete features such as:

- The possibility of calculating the continuous assessment of students during the semester by collecting the attendance and participation point with the homework point or the interrogation point

- The possibility of adding the data (teachers, students, modules, groups) to the database and extracting them by the administrator and the possibility of assigning tasks (teachers, students, modules, groups)

- The possibility of the admin seeing the absences of students during the semester

We also believe that it is useful to modify some parts of the code for the mobile application to work on iOS devices instead of working on Android devices only.

## **References**

- [1] M Fowler. *UML distilled: a brief guide to the standard object modeling language*. Addison-Wesley Professional, 2004.
- [2] https://www.omg.org/spec/uml/about-uml/, (consulted on 07/ 04/ 2022).
- [3] https://www.lucidchart.com/blog/types-of-uml-diagrams, (consulted on 08/ 04/ 2022).
- [4] https://creately.com/blog/diagrams/uml-diagram-types-examples/, (consulted on 13/ 04/ 2022).
- [5] https://www.smartdraw.com/uml-diagram, (consulted on 14/ 04/ 2022).
- [6] Michael Jesse Chonoles and James A Schardt. *UML 2 for Dummies*. John Wiley & Sons, 2011.
- [7] https://pdf.wondershare.com/student-software/online-attendance-system.html, (consulted on 14/ 06/ 2022).
- [8] https://fntic.univ-ouargla.dz/index.php/ar/2013-05-05-09-31-44/2013-04-25-10-34- 30.html, (consulted on 10/ 05/ 2022).
- [9] E Kulak, D. Guiney. *Use cases: requirements in context*. Addison-Wesley, 2012.
- [10] Pascal Roques. *UML in practice: the art of modeling software systems demonstrated through worked examples and solutions*. John Wiley & Sons, 2006.
- [11] Doug Rosenberg and Kendall Scott. *Applying use case driven object modeling with UML: an anotated e-commerce example*. Addison-Wesley Professional, 2001.
- [12] Hassan Gomaa. *Software modeling and design: UML, use cases, patterns, and software architectures*. Cambridge University Press, 2011.
- [13] https://nodejs.org/en/, (consulted on 05/ 05/ 2022).
- [14] https://code.visualstudio.com/, (consulted on 06/ 05/ 2022).
- [15] https://www.postman.com/, (consulted on 06/ 05/ 2022).
- [16] https://www.mongodb.com/, (consulted on  $10/ 05/ 2022$ ).
- [17] https://www.mongodb.com/products/compass, (consulted on 06/ 05/ 2022).
- [18] https://www.mongodb.com/products/compass, (consulted on 17/05/2022).
- [19] https://nestjs.com/, (consulted on 18/ 05/ 2022).
- [20] https://developer.android.com/studio/intro, (consulted on 07/ 05/ 2022).
- [21] https://www.geeksforgeeks.org/jdk-in-java/ , (consulted on 03/ 05/ 2022).